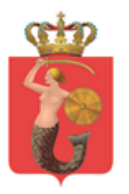

# System Wspierający Obsługę w POP ('Kasy+')

**Załącznik nr 4 do SIWZ**

**Opis modułów funkcjonalnych**

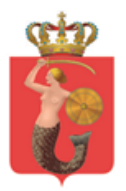

## Spis treści

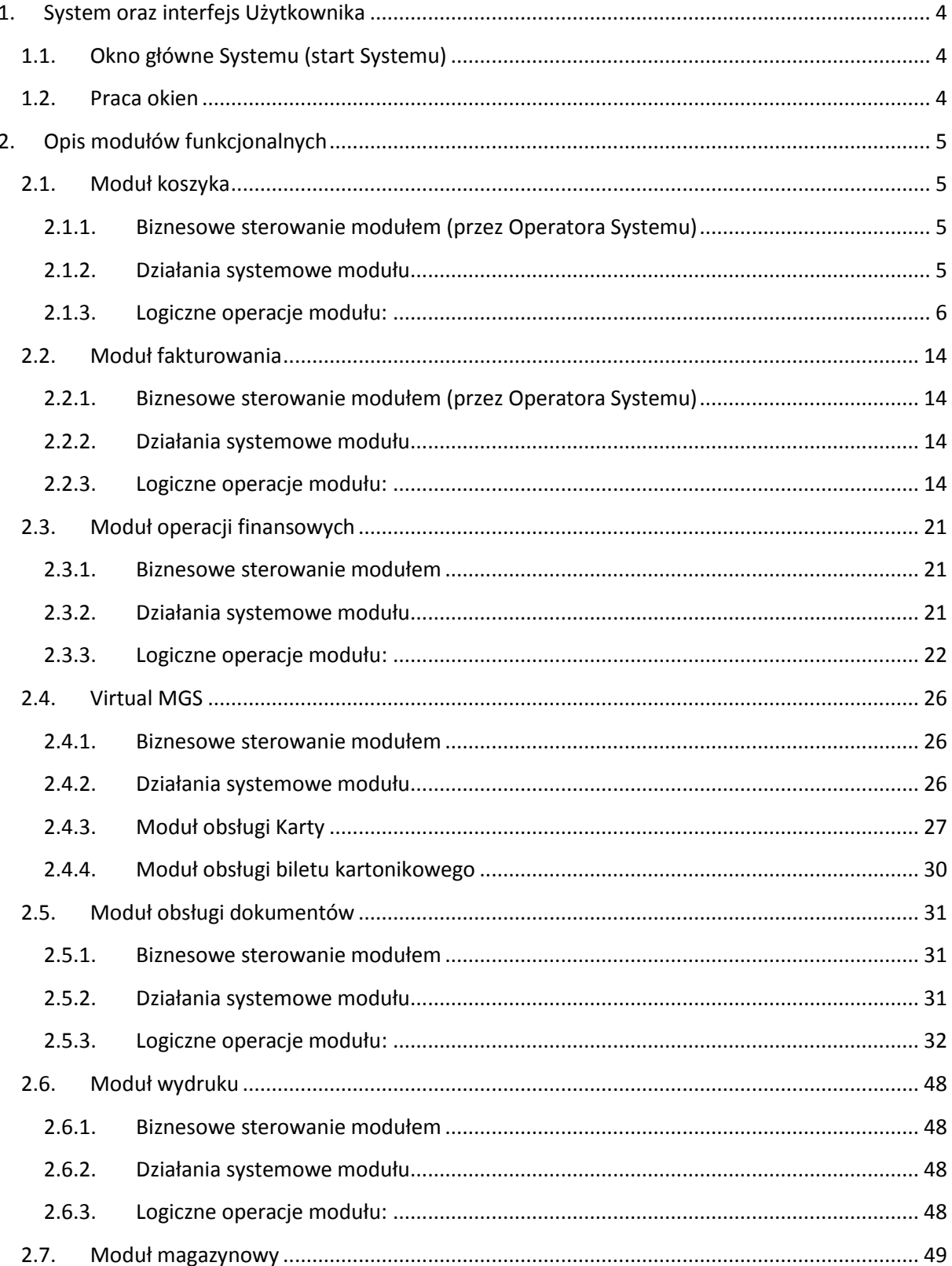

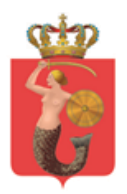

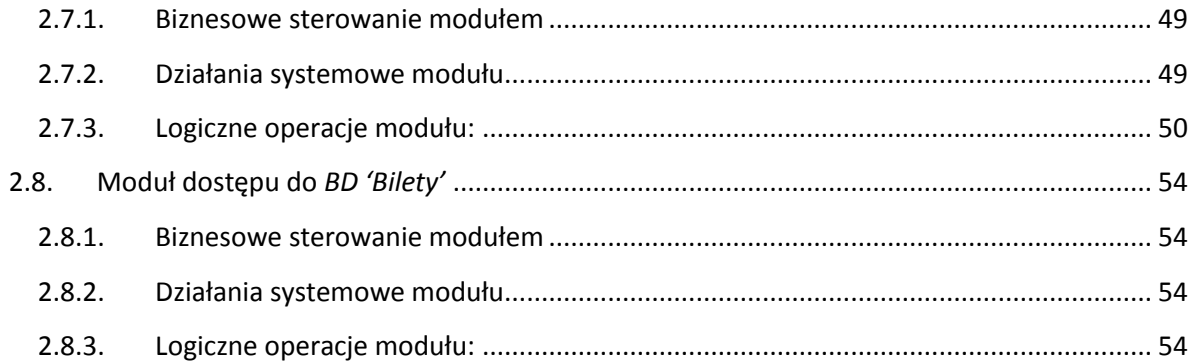

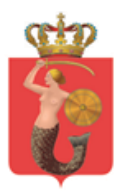

## <span id="page-3-1"></span><span id="page-3-0"></span>**1. System oraz interfejs Użytkownika**

## **1.1.Okno główne Systemu (start Systemu)**

Oczekiwane są różne okna główne dla różnych grup Użytkowników Systemu. Ostateczny wygląd będzie wynikiem współpracy z Wykonawcą w ramach pierwszych faz projektujących architekturę rozwiązania i oprogramowania (FP2 i FP3).

W skład okna głównego Kasjera wchodzi:

- Przyciski
- Okno Logu

Przyciski znajdujące się na oknie głównym odpowiedzialne za uruchamianie modułów (tj. m. magazynowy, m. faktury itp.).

Okno logu – jest w formie przewijalnej listy, która notyfikuje każdą zmieniającą stan Systemu 'Kasy+' czynność (np.: przez dodanie do Koszyka Produktu, usunięcie z Koszyka Produktu, wydruk dokumentu itp.).

Wszystkie moduły są uruchamiane z użyciem przycisków znajdujących się na ekranie głównym, lub klawiatury (tzw. klawisze funkcyjne zdefiniowanych w trakcie Etapu Odbioru). Moduły są uruchamiane niezależnie, na życzenie Kasjera, albo jako wynik procesu (z automatycznie przekazywanymi przez moduł wywołujący danymi wejściowymi).

W skład okna głównego Magazyniera oraz Lidera wchodzi:

- Okno listy dokumentów posiadających parametr stanu dokumentu
- Przyciski
- Okno podglądu dokumentu

Okno listy dokumentów to przewijalna lista dokumentów.

Przyciski znajdujące się na oknie głównym odpowiedzialne są za obsługę dokumentów oraz za generowanie raportów.

Okno podglądu dokumentu jest to okno w którym wyświetlany jest podgląd wybranego dokumentu z listy.

## <span id="page-3-2"></span>**1.2.Praca okien**

Okna modułów mogą być uruchamiane jako:

- część okna głównego wymieniając jego (lub obecnie aktywnego okna) zawartość lub
- jako okna modalne (zależne od okna głównego/obecnie aktywnego)

zaprojektowane w ramach prac nad architekturą rozwiązania w fazie FP2

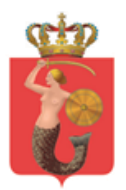

## <span id="page-4-0"></span>**2. Opis modułów funkcjonalnych**

Opis poszczególnego modułu należy rozpatrywać łącznie z wymaganiami opisanymi w innych modułach powiązanych Systemu oraz z innymi systemami eksploatowanymi (powiązanymi w ramach integracji), w szczególności z dokumentem "*Załącznik nr 5 do SIWZ - Opis źródeł danych*".

## <span id="page-4-2"></span><span id="page-4-1"></span>**2.1.Moduł koszyka**

## **2.1.1. Biznesowe sterowanie modułem (przez Operatora Systemu)**

Okno modułu Koszyka składa się z listy produktów znajdujących się w określonym stanie. Funkcjonalność tego modułu daje możliwość uruchomienia go jako nadrzędny punkt wyjścia dla procesów, w wielu niezależnych sesjach (uruchomienie nowej sesji Koszyka wiążę się z uruchomieniem nowej sesji w obrębie wszystkich przeprowadzonych zdarzeń przez jednego Kasjera, najczęściej odpowiada kolejnemu Pasażerowi).

Kasjer może zawiesić obsługę Pasażera (czyli zawiesić sesje z tym związaną) i otworzyć nową sesję dla obsługi innego Pasażera (w szczególnych przypadkach dla tego samego).

W każdym momencie (dopóki transakcja nie została zatwierdzona przez zapis w module fiskalnym drukarki fiskalnej) można modyfikować Koszyk przez dodanie nowych produktów, edycje już istniejących, lub przez usunięcie Produktów się w nim znajdujących.

W szczególnych przypadkach (np. awaria Karty) istnieje możliwość modyfikacji koszyka pomimo zatwierdzenia transakcji w module fiskalnym drukarki fiskalnej. Istnieje wtedy konieczność dokonania zwrotu na drukarce fiskalnej.

## <span id="page-4-3"></span>**2.1.2. Działania systemowe modułu**

Moduł bezpośrednio nie łączy się z systemami zewnętrznymi, jest lokalny. Jego główny cel to sumowanie produktów znajdujących się w Koszyku pod względem:

- ilościowym
- wartościowym
- oraz całościowym (tzn. z sumą wszystkich wartości Produktów znajdujących się w Koszyku)

w celu sfinalizowania procesu sprzedaży lub zwrotu.

Koszyk grupuje te same produkty. Karty (jako specyficzna grupa) nie są grupowane (tzw. Produkty niegrupowalne). W związku z tym iż na Karcie może być nagranych kilka "biletów" ilość znajdująca się przy karcie oznaczać będzie ilość "biletów" nagraną na Kartę.

Moduł w obrębie prowadzonego procesu odpowiada za:

- gromadzenie i zarządzanie produktami w trakcie procesu sprzedaży
- gromadzenie i zarządzanie produktami w trakcie procesu zwrotów
- daje możliwość zawieszenia procesu (repozytorium)
- generowanie logu
- generowanie raportów kasjerskich

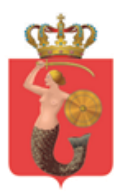

 rejestrację każdego procesu (transakcji) z unikalnym numerem w obrębie całej organizacji (w rejestrze sprzedaży).

Numer transakcji jest identyfikatorem fiskalizacji, drukowany jest na paragonie fiskalnym oraz umożliwia znalezienie transakcji w celu wydrukowania faktury.

Stan modułu Koszyka zależy od stanu tabeli (zestawienia) Produktów znajdujących się w Koszyku. Tabela (zestawienie) składa się z pozycji (np. linii) Produktów wypełnionych przez:

- towary/usługi lub
- nośniki towarów Karty

W zależności od wypełnienia pozycji pojawiają się dodatkowe funkcje (np. przyciski, aktywne pola itp.) umożliwiające wykonanie dodatkowych operacji na danej pozycji (zmieniające stan koszyka):

- dla towarów/usług:
	- o zwiększ/zmniejsz ilość
	- o usuń pozycję (towar/usługę) z listy
- dla nośników:
	- o przedłuż kontrakt
	- o nagraj nowy kontrakt
	- o zablokuj kartę
	- o usuń pozycję (nośnik) z listy

### **2.1.3. Logiczne operacje modułu:**

#### <span id="page-5-0"></span>*Załadowanie Koszyka dla sprzedaży*

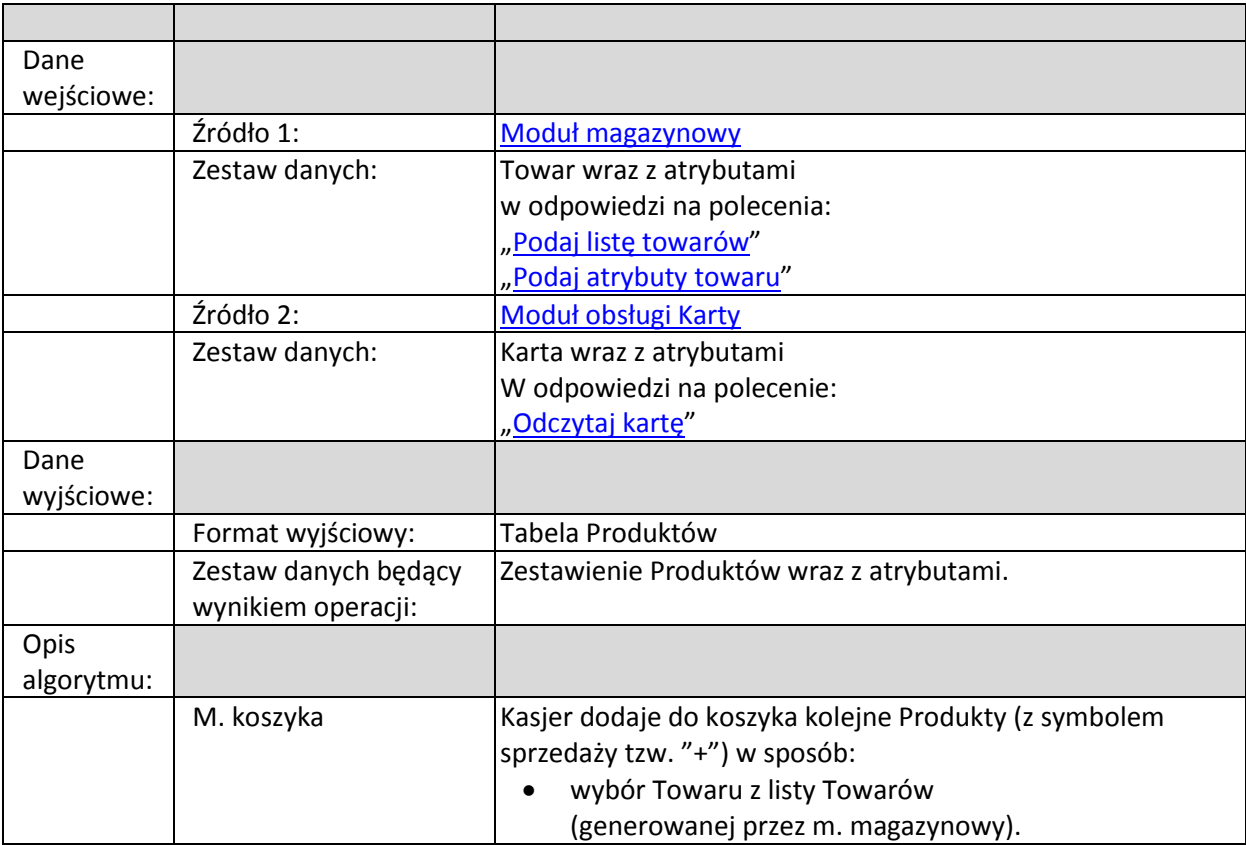

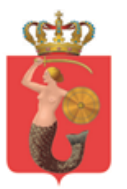

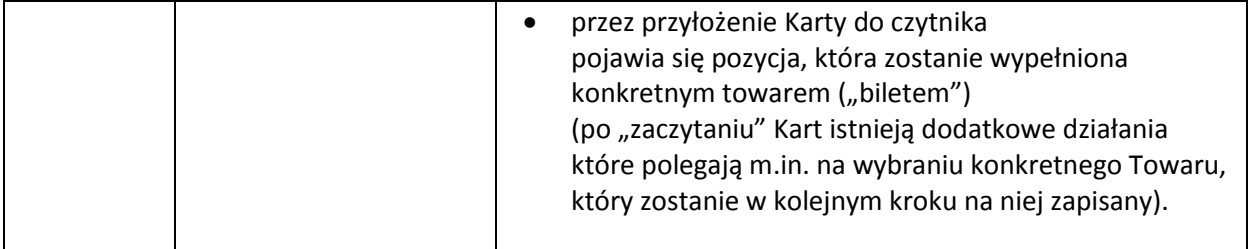

## *Załadowanie Koszyka dla zwrotów*

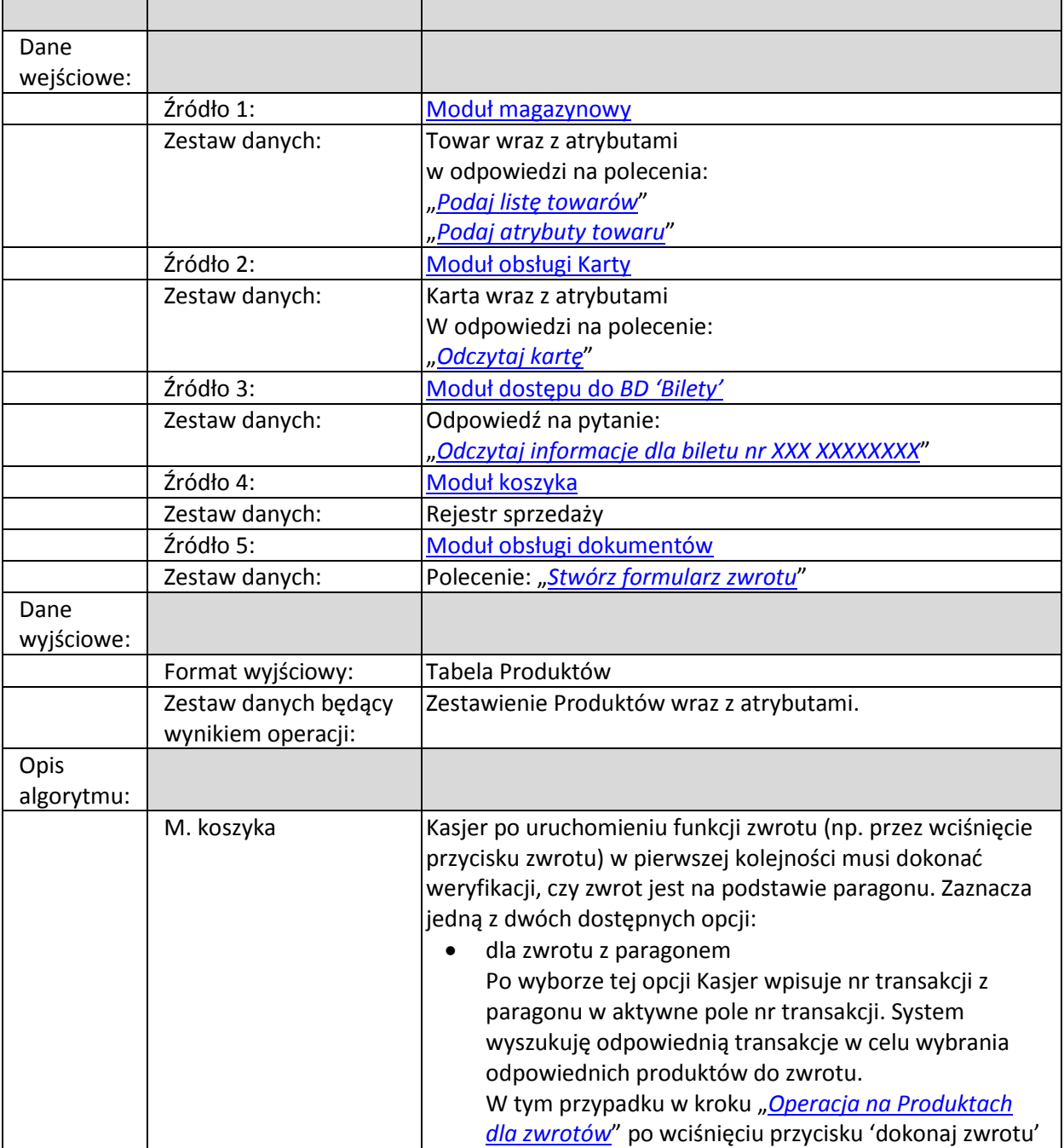

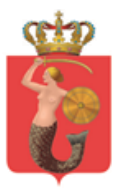

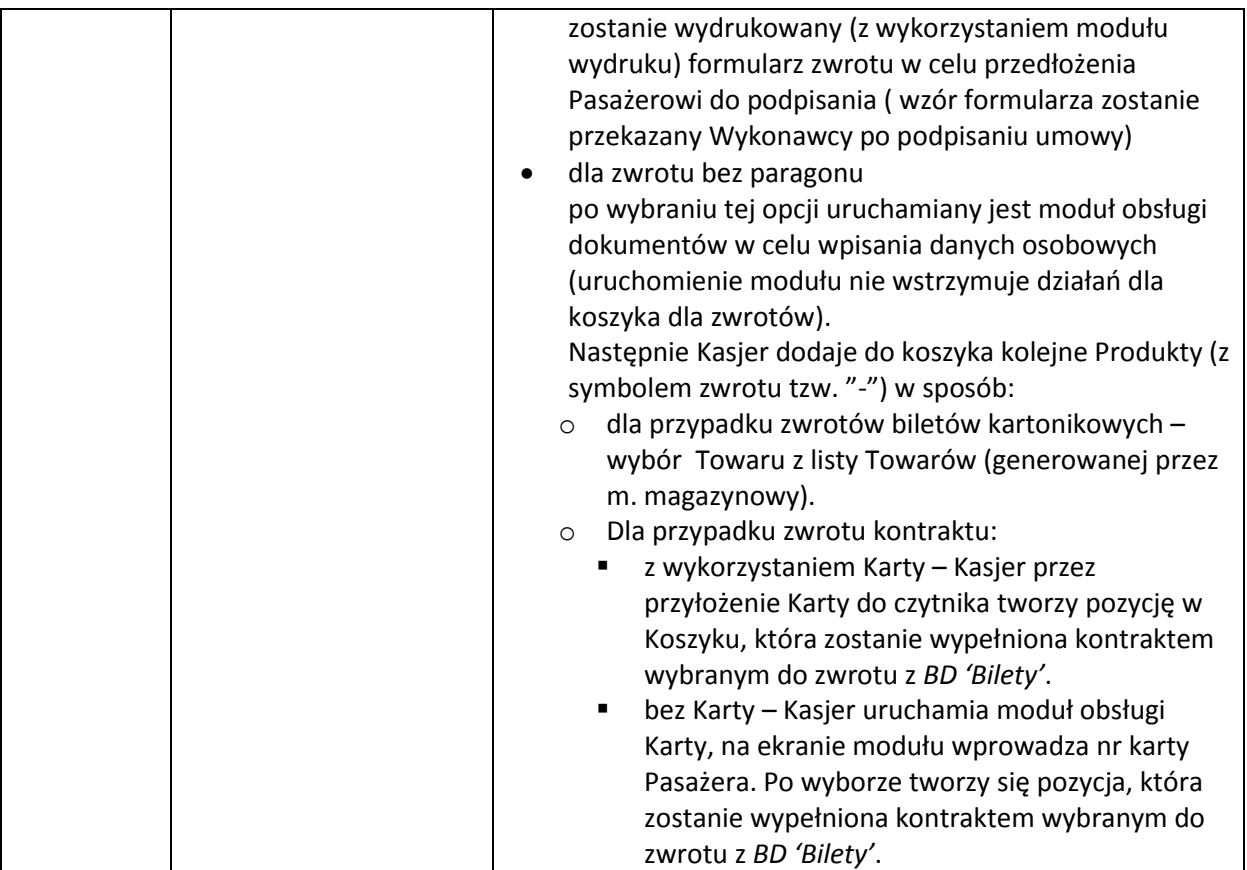

## *Załadowanie Koszyka dla wymiany*

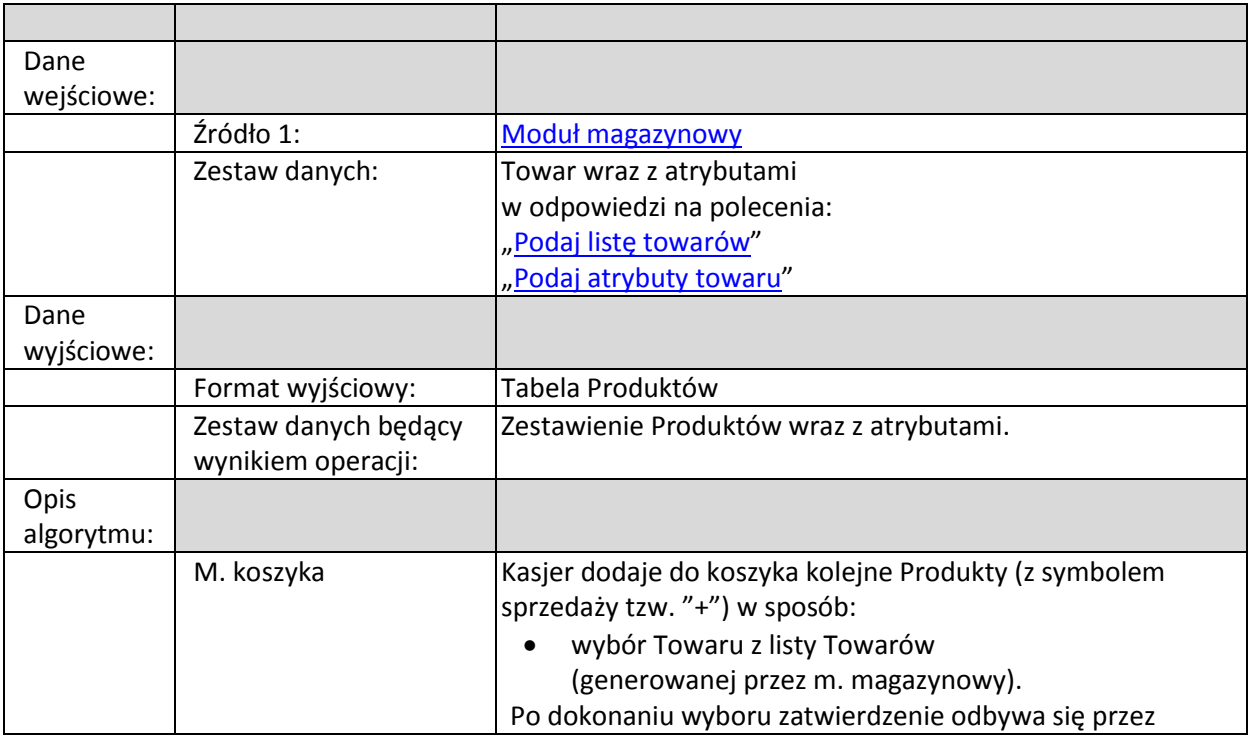

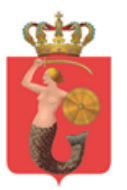

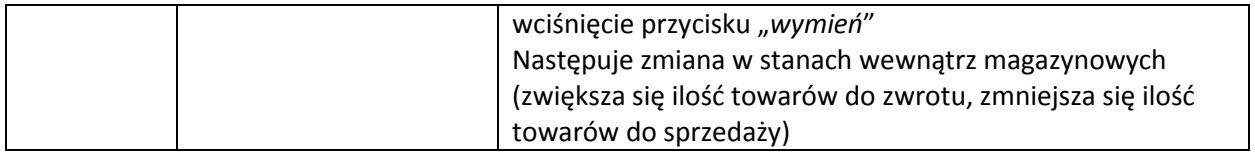

## *Operacja na Produktach dla sprzedaży*

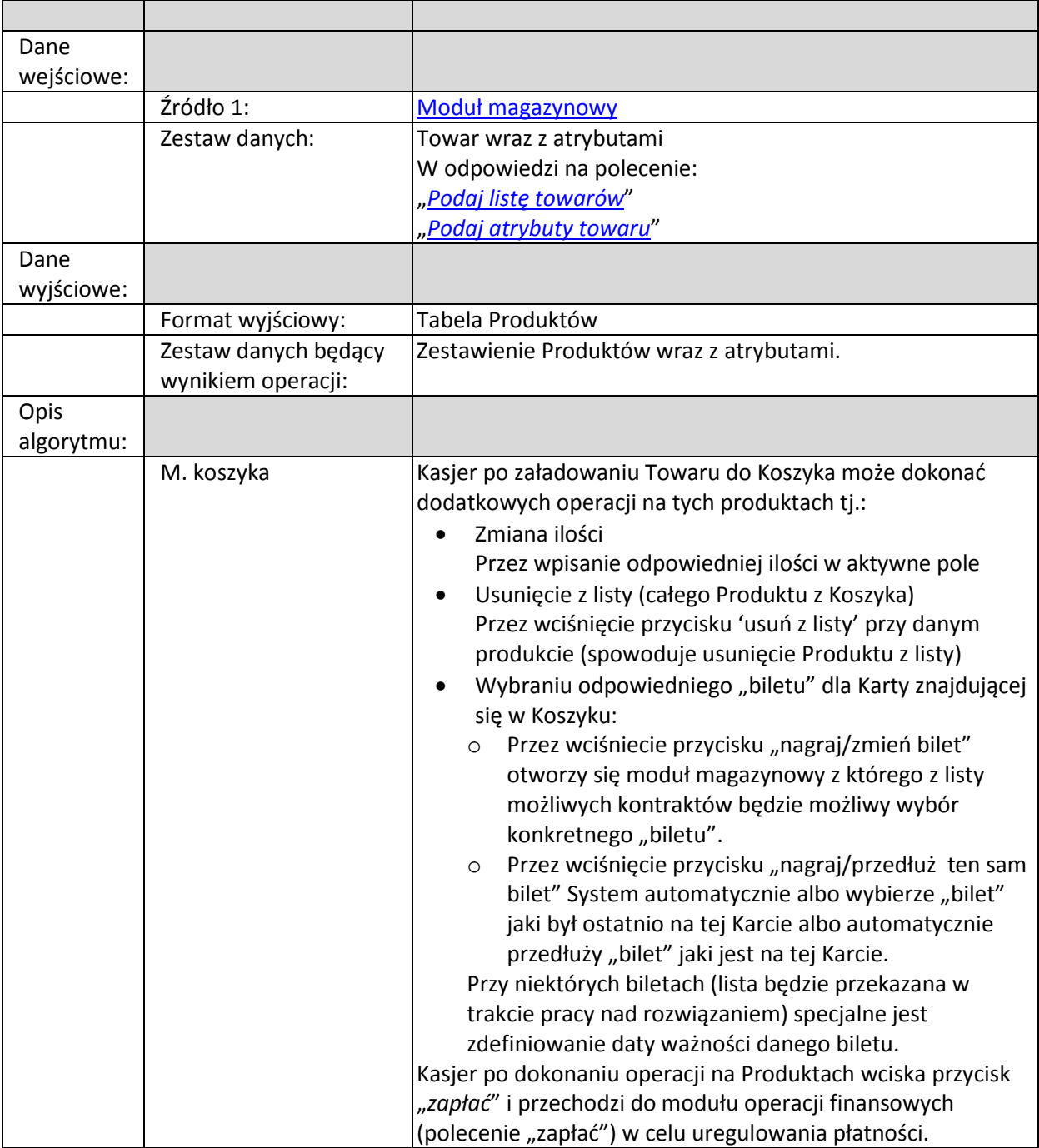

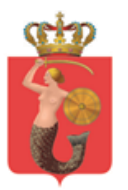

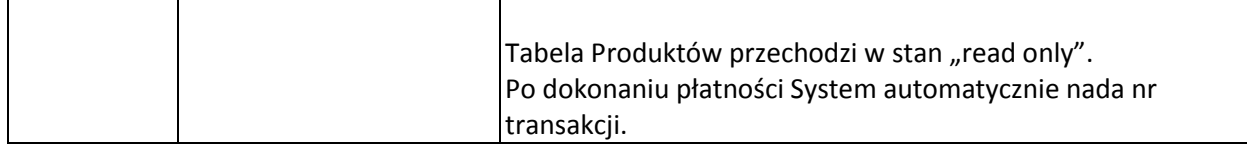

### <span id="page-9-0"></span>*Operacja na Produktach dla zwrotów*

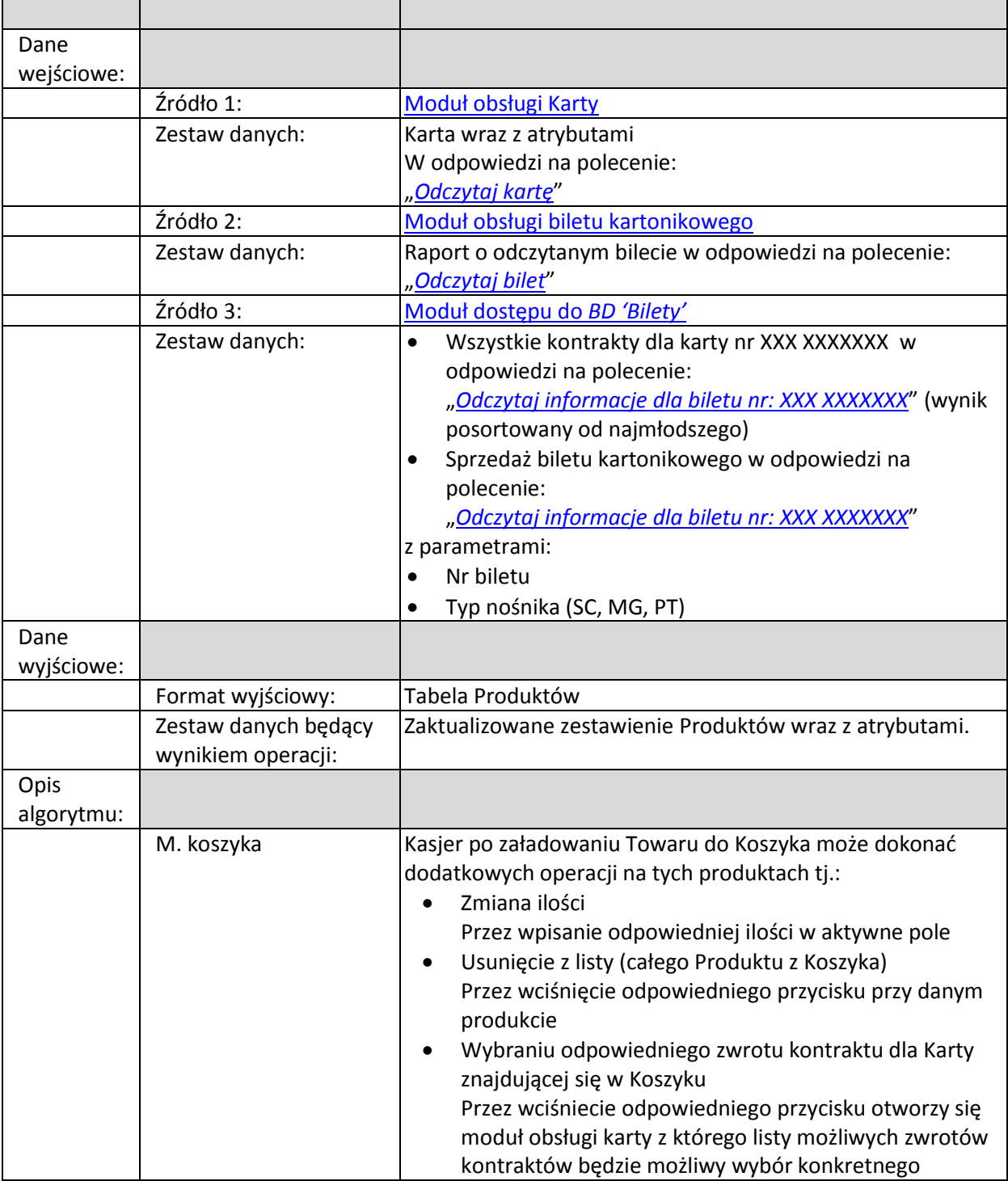

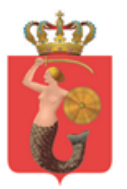

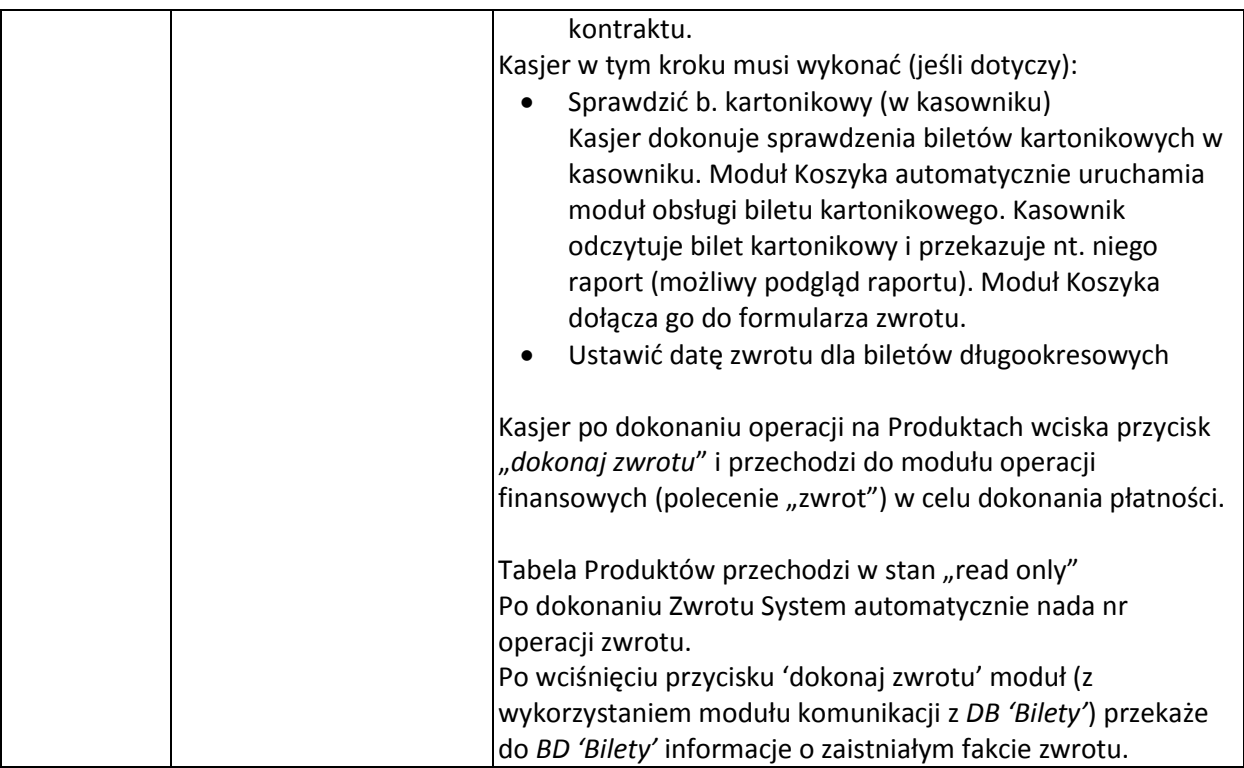

## *Operacje dla sprzedaży po fiskalizacji*

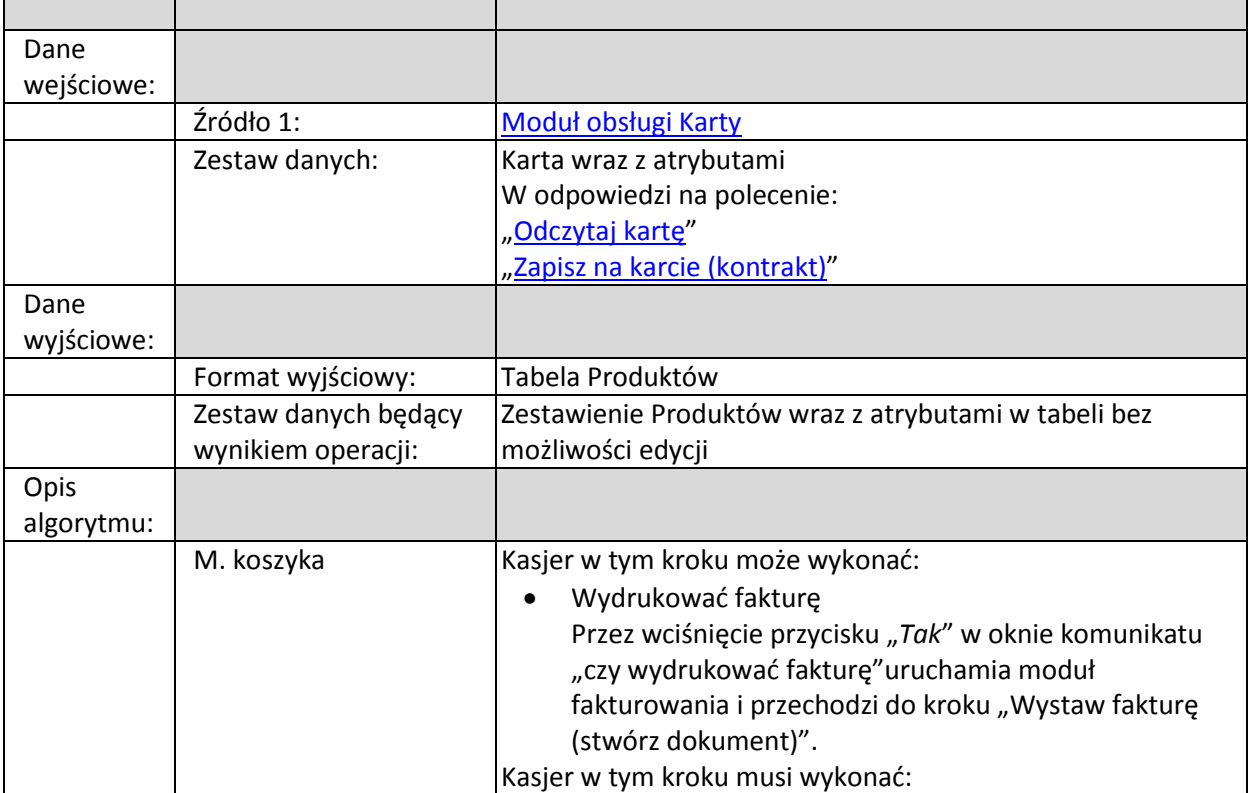

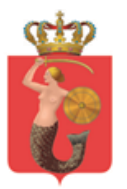

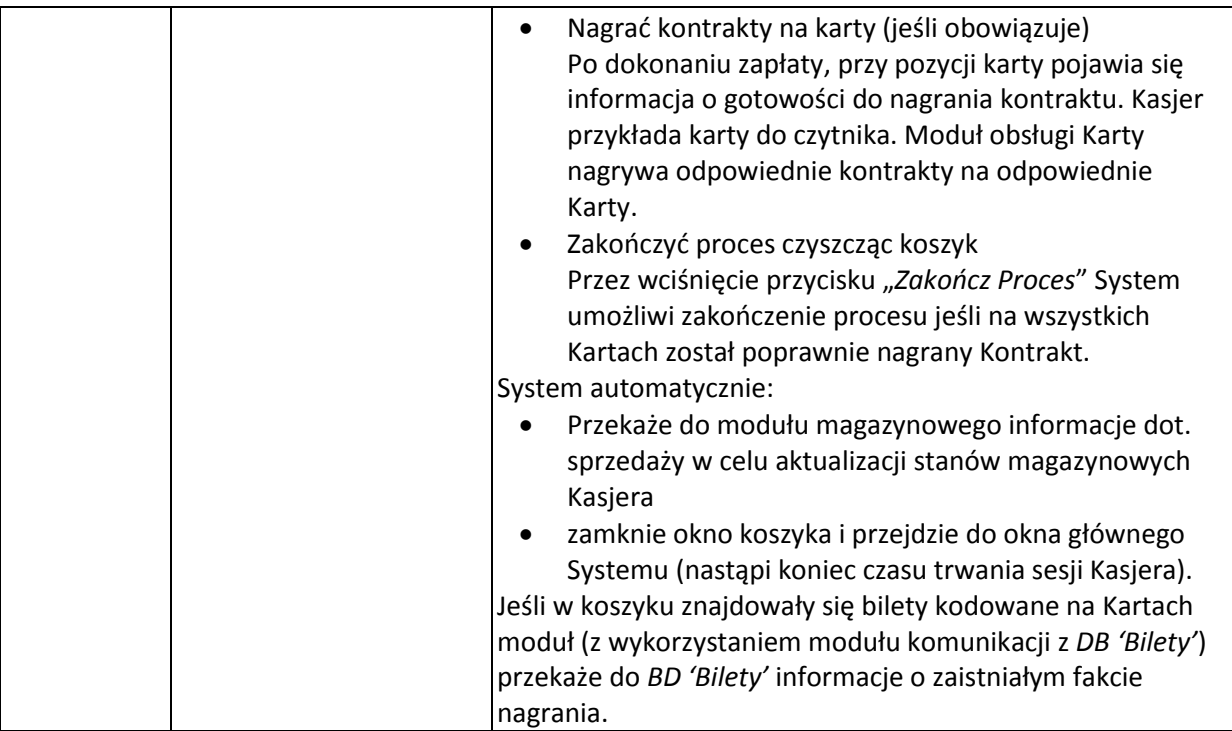

## *Operacje dla zwrotu po zatwierdzeniu zwrotu*

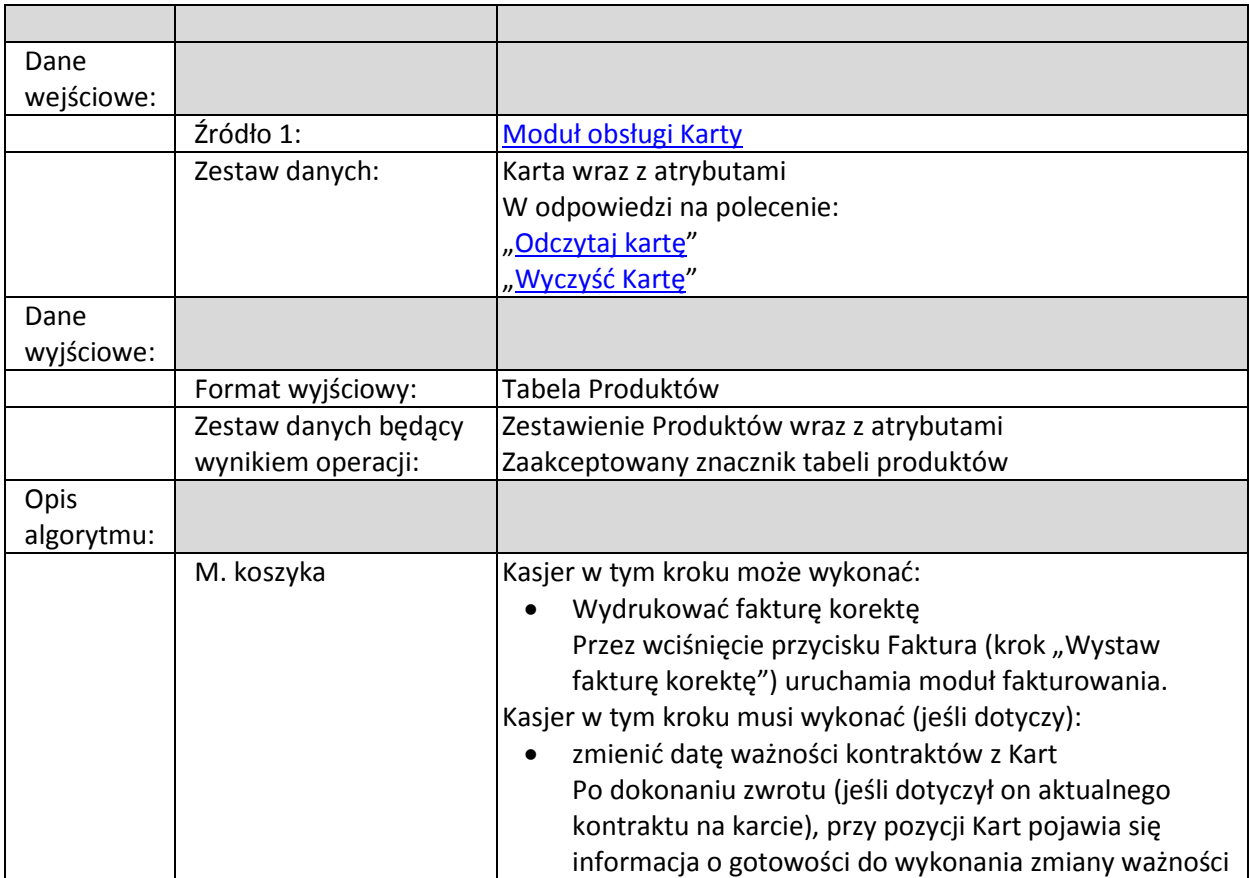

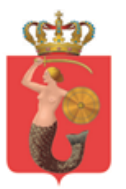

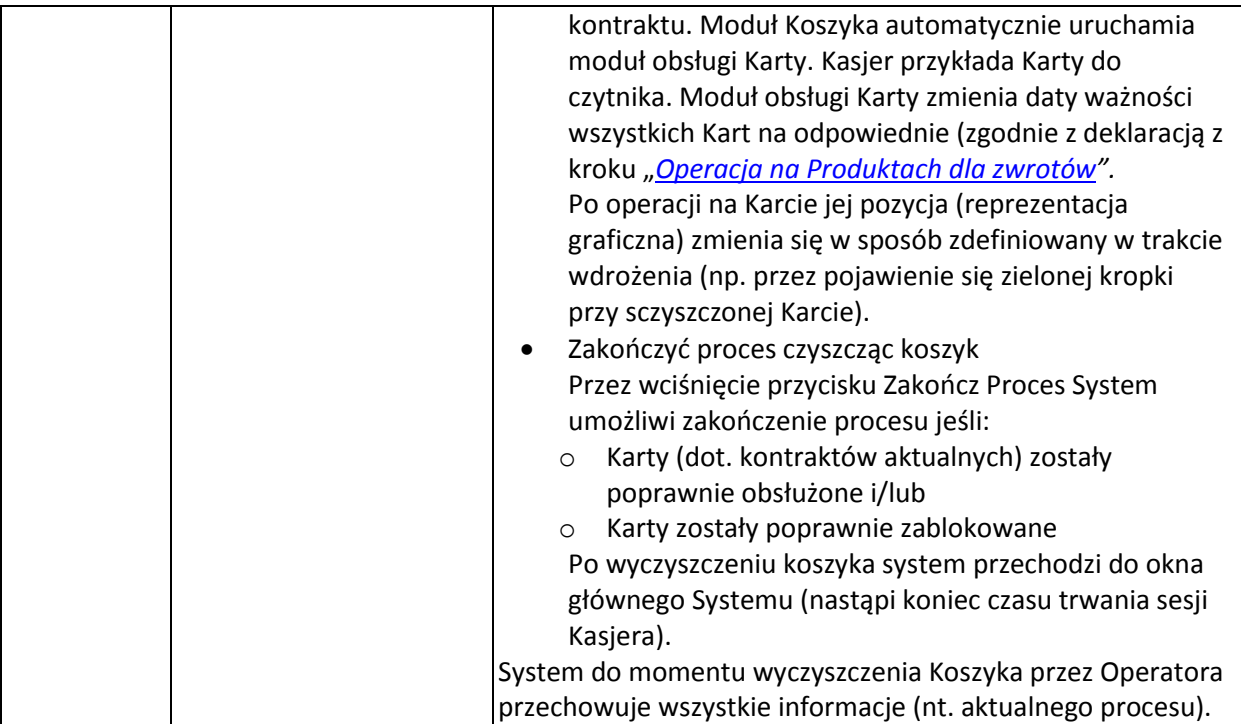

## *Znajdź transakcję (na potrzeby fakturowania)*

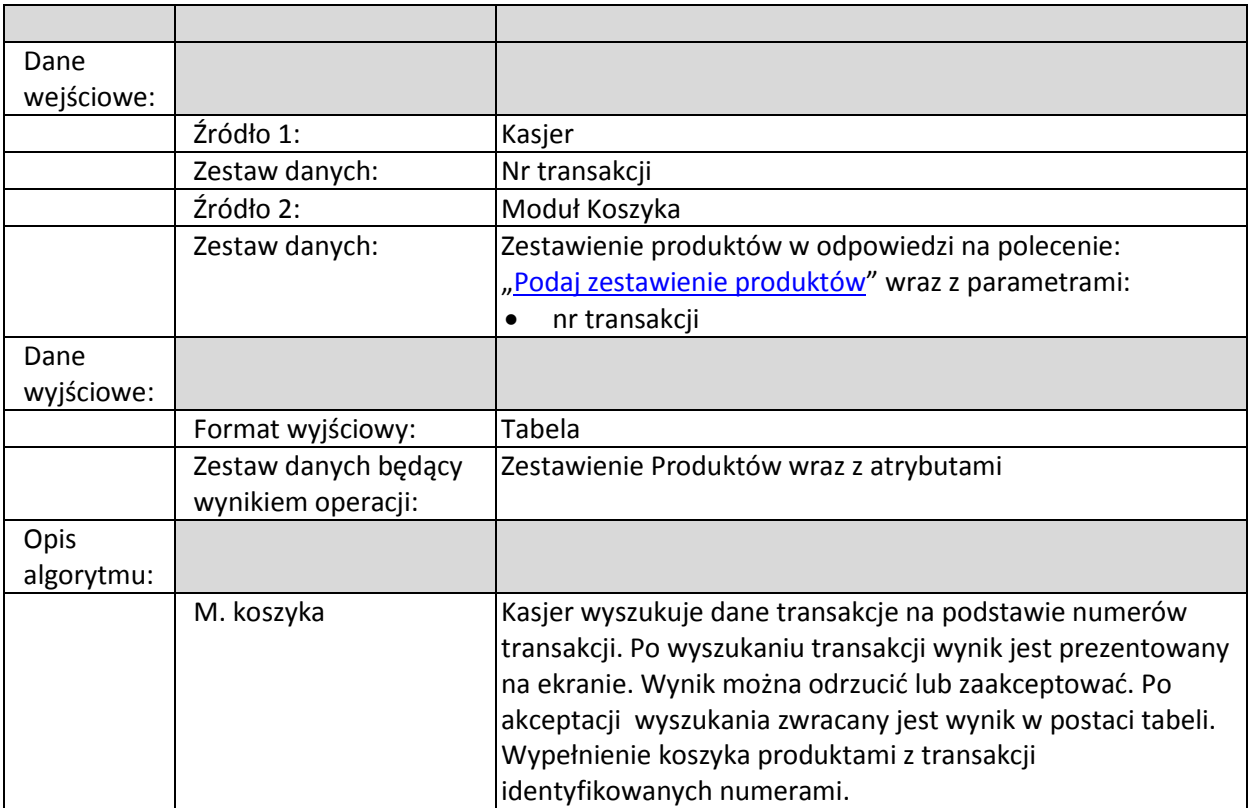

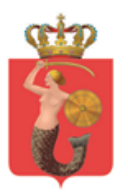

#### <span id="page-13-4"></span>*Podaj zestawienie produktów*

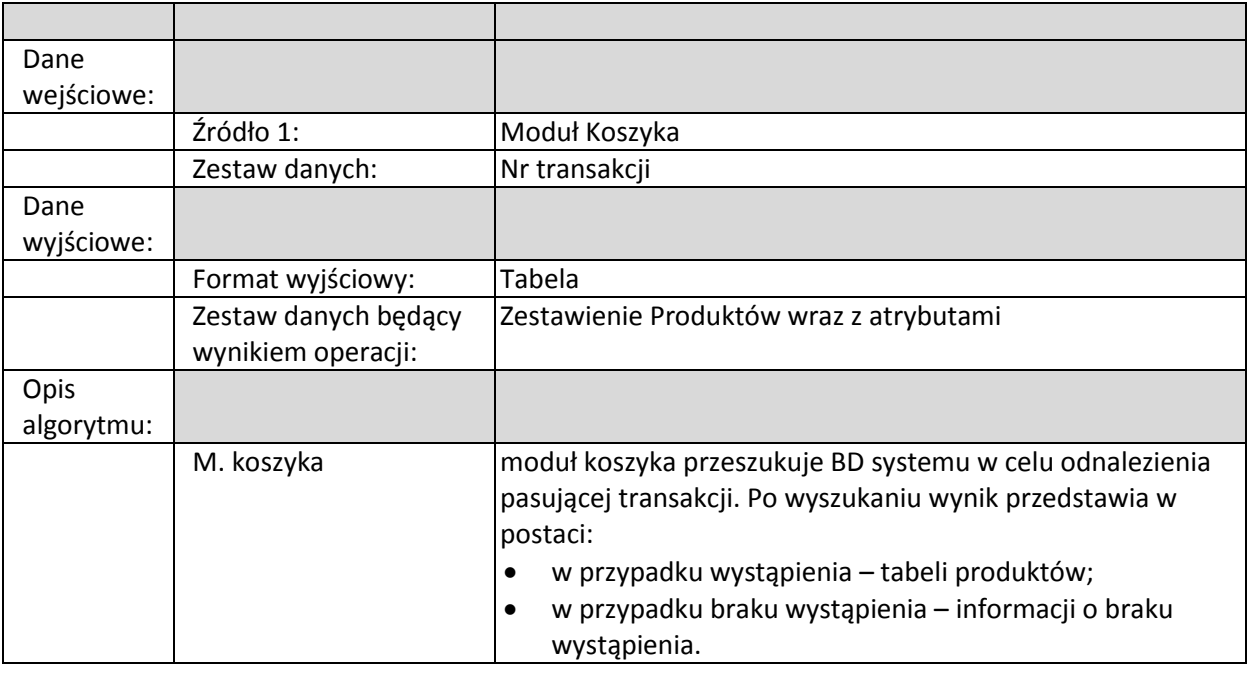

## <span id="page-13-1"></span><span id="page-13-0"></span>**2.2.Moduł fakturowania**

### **2.2.1. Biznesowe sterowanie modułem (przez Operatora Systemu)**

Moduł jest uruchamiany na życzenie Operatora Systemu. Uruchomienie modułu może odbywać się na zasadzie samodzielnego procesu lub jako podproces – wynik innego procesu.

### <span id="page-13-2"></span>**2.2.2. Działania systemowe modułu**

Moduł jest globalny w zakresie całego Systemu. Zmiany dokonywane z użyciem tego modułu mają charakter natychmiastowy (oznacza to, że zapisane zmiany są widoczne od momentu zapisania zmiany).

Moduł odpowiada za:

- gromadzenie i zarządzanie danymi dotyczącymi kontrahentów
- gromadzenie i zarządzanie danymi dotyczącymi Jednostek Powiązanych
- dopisanie odpowiedniego kontrahenta/Jednostki Powiązanej do konkretnej transakcji
- tworzenie/generowanie faktur
- tworzenie/generowanie faktur korygujących

### **2.2.3. Logiczne operacje modułu:**

#### <span id="page-13-3"></span>*Wystaw fakturę (stwórz dokument)*

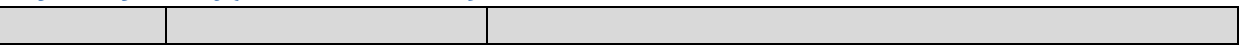

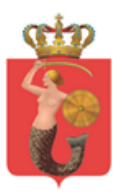

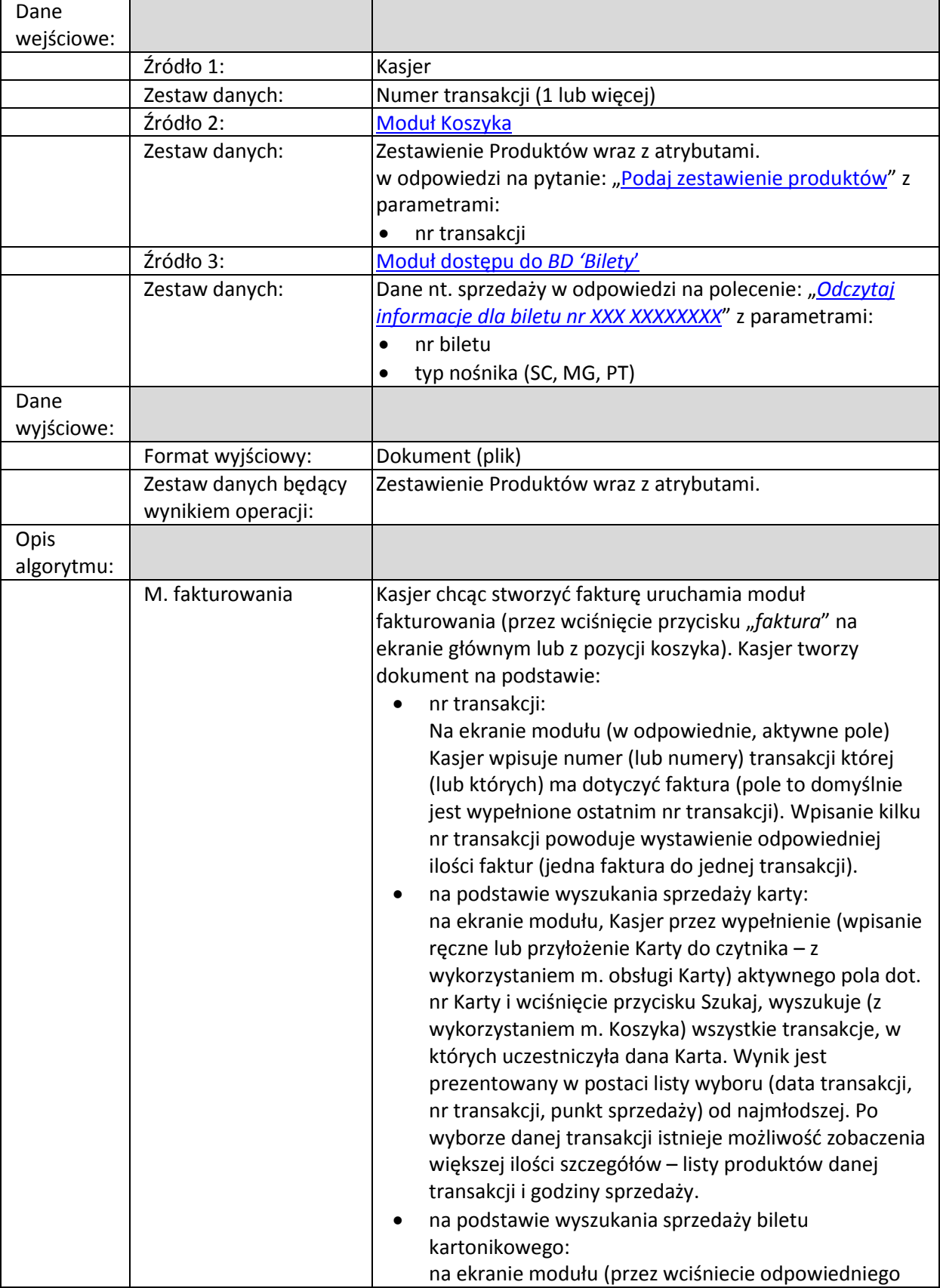

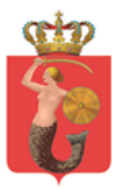

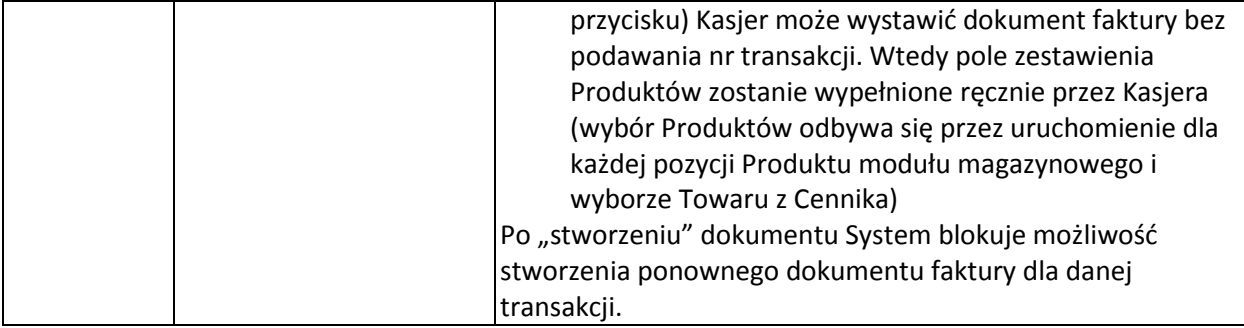

## *Wydrukuj fakturę*

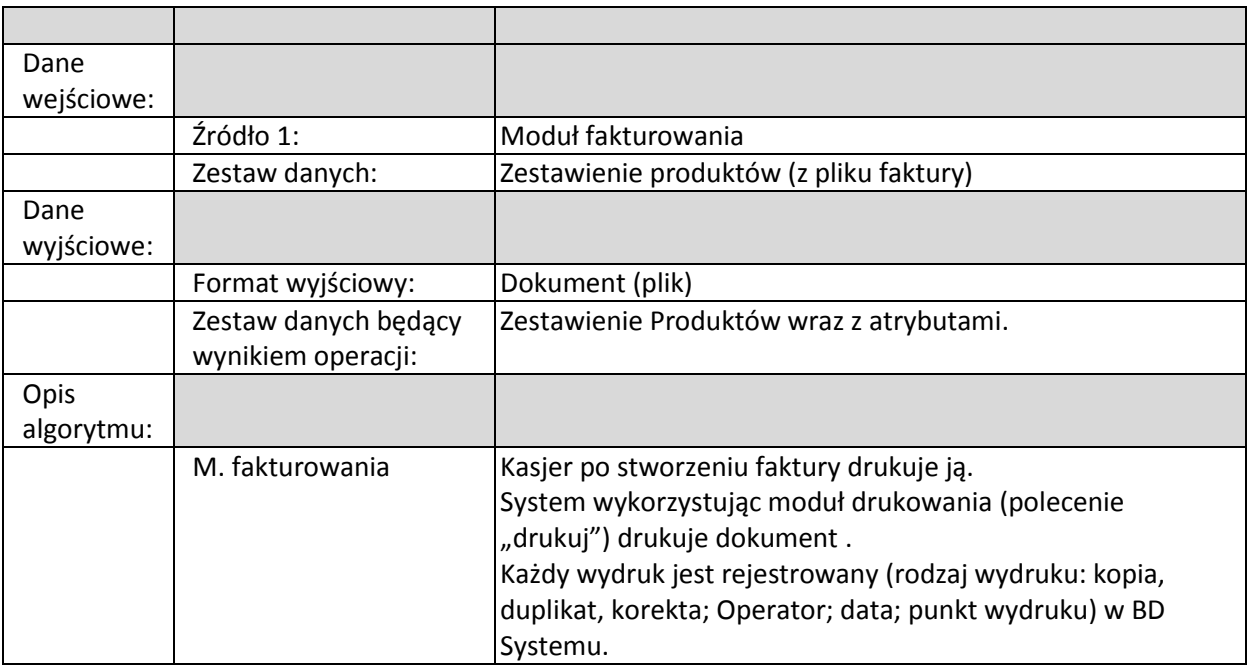

## <span id="page-15-0"></span>*Wyszukaj fakturę*

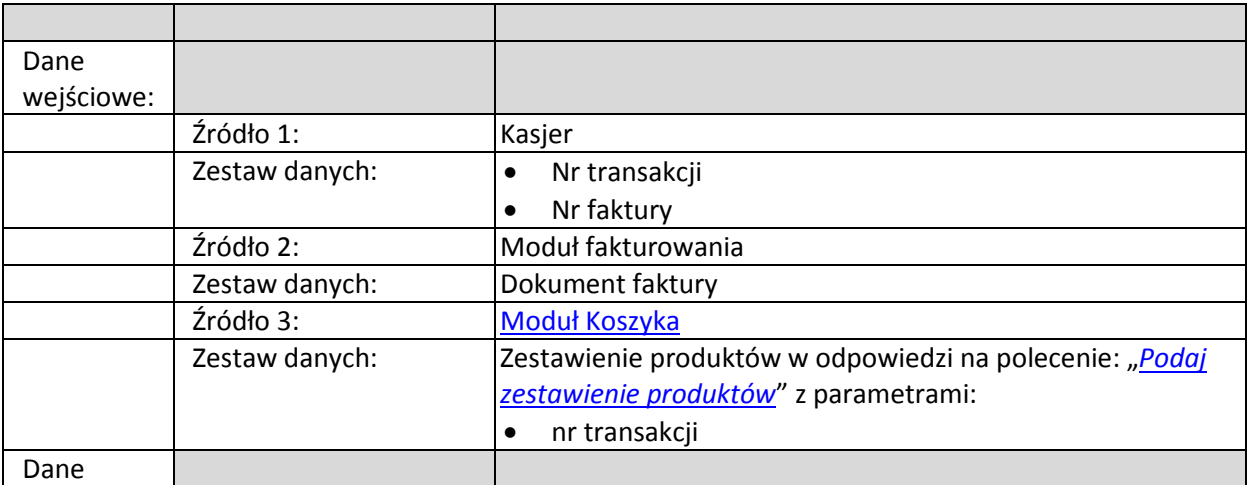

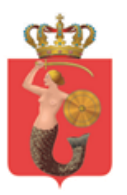

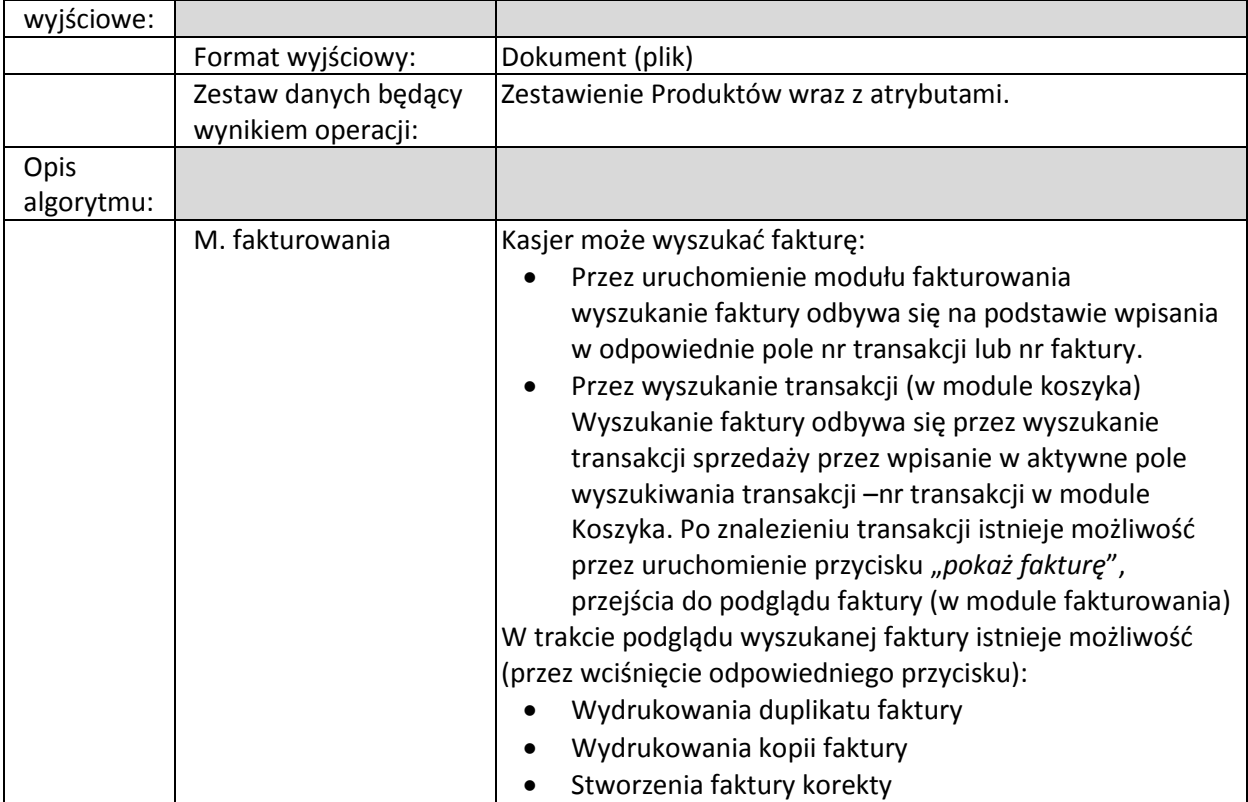

## *Wystaw fakturę korektę*

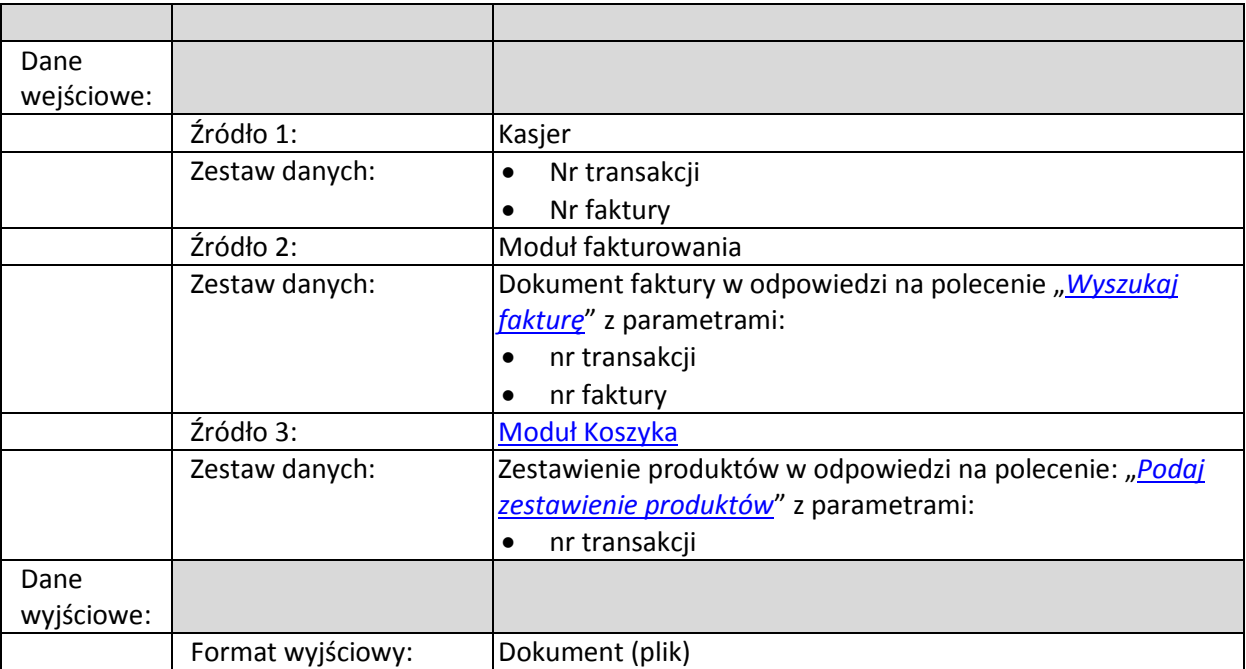

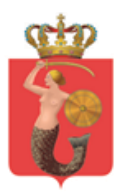

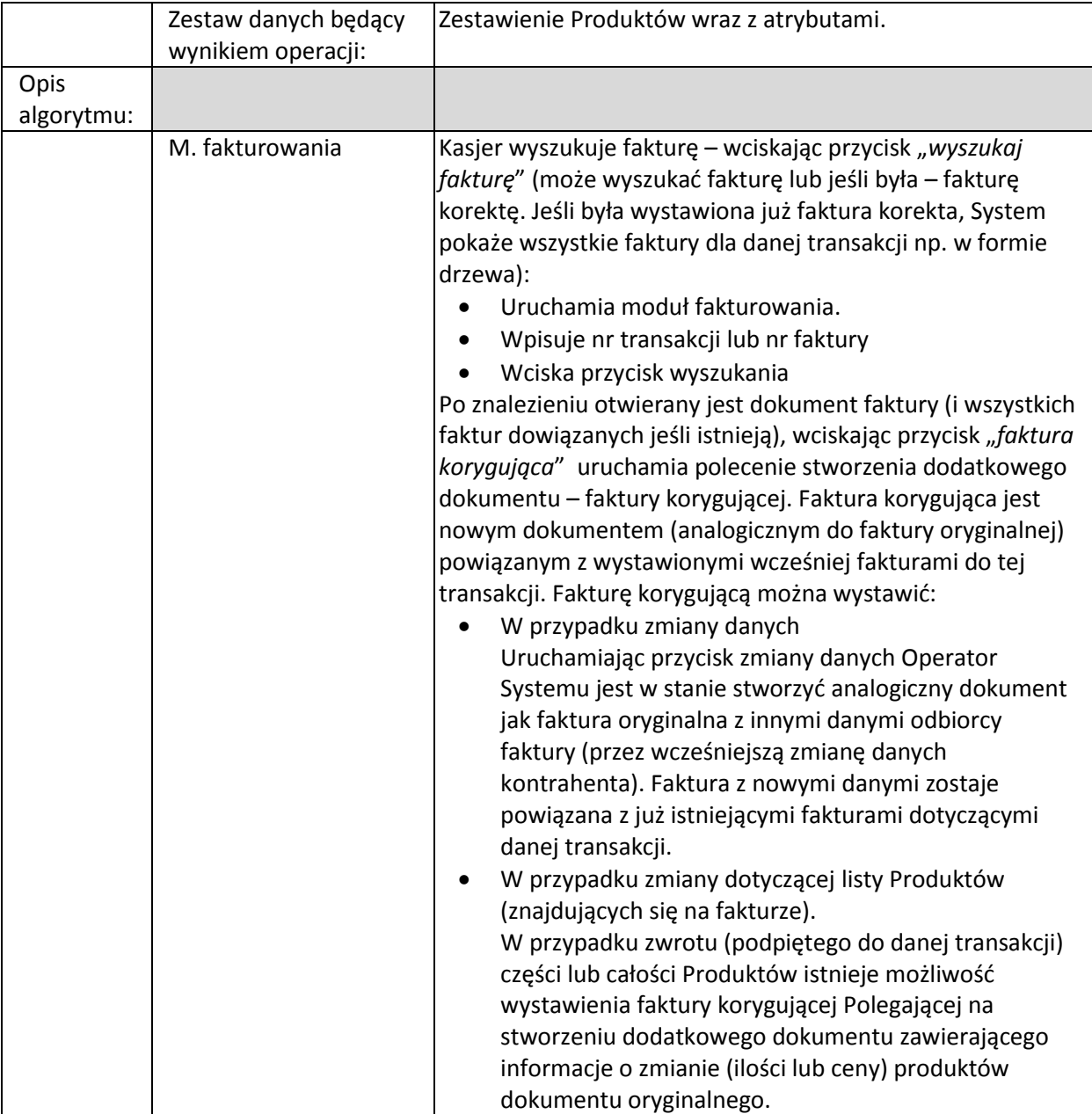

## *Znajdź kontrahenta*

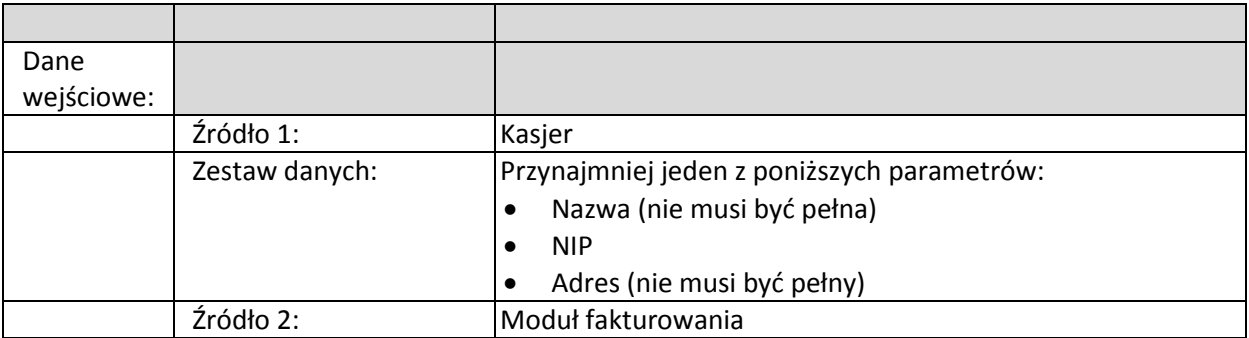

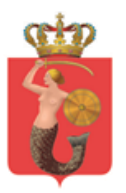

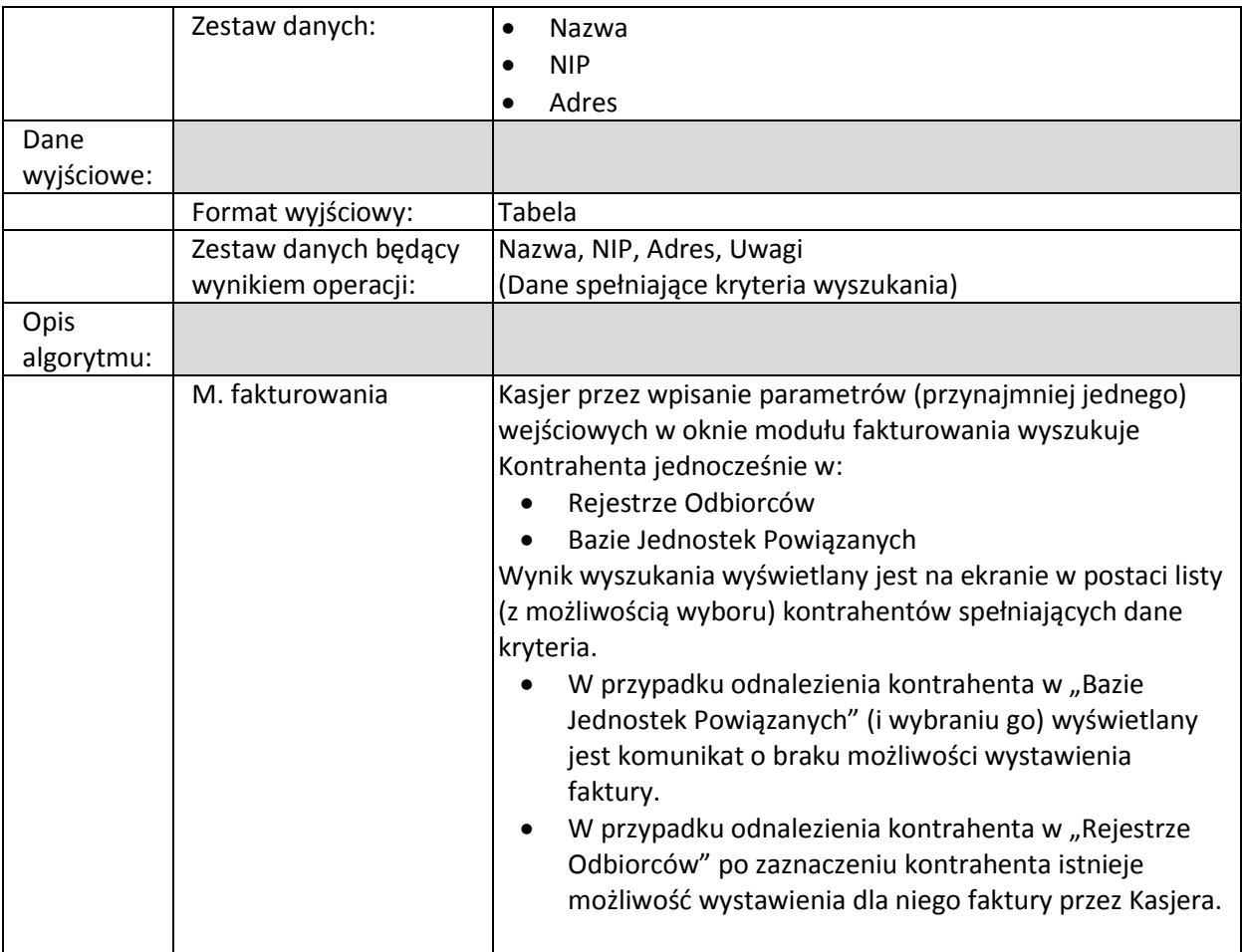

## *Zapisz kontrahenta*

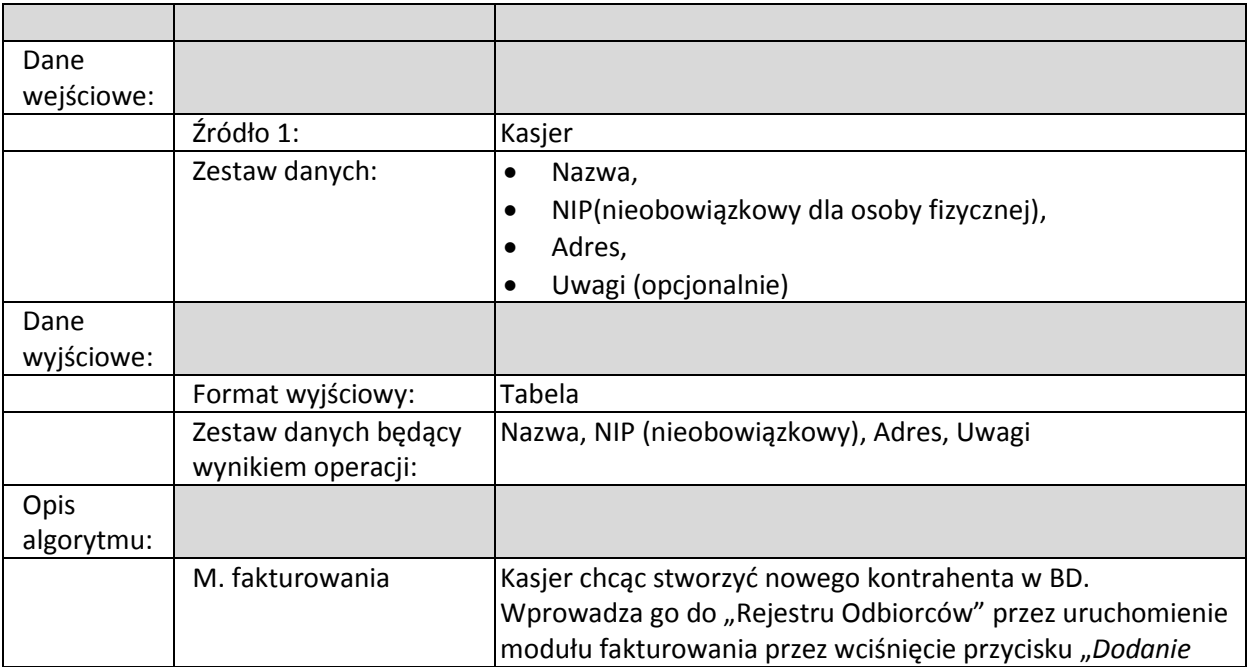

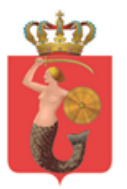

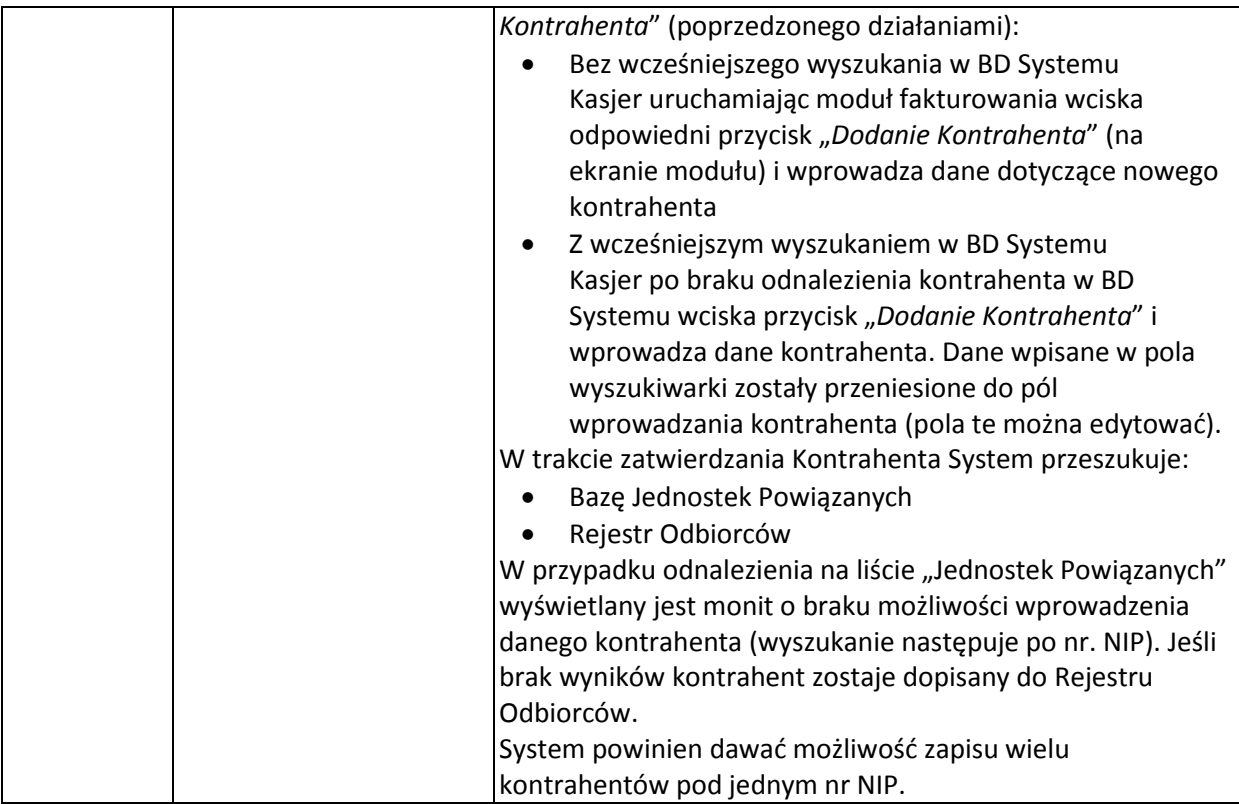

## *Edytuj kontrahenta*

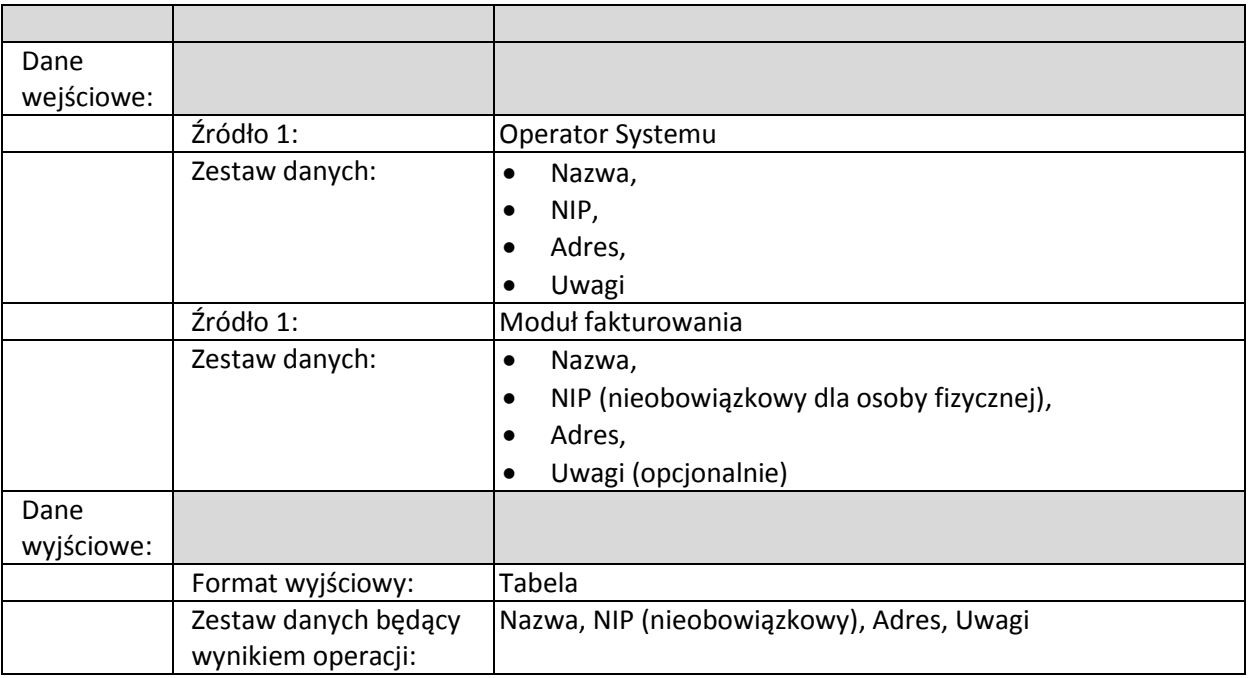

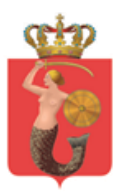

ZARZAD TRANSPORTU MIEJSKIEGO

ul. Żelazna 61, 00-848 Warszawa, tel. 22 459 41 00, faks 22 459 42 43 ztm@ztm.waw.pl, www.ztm.waw.pl

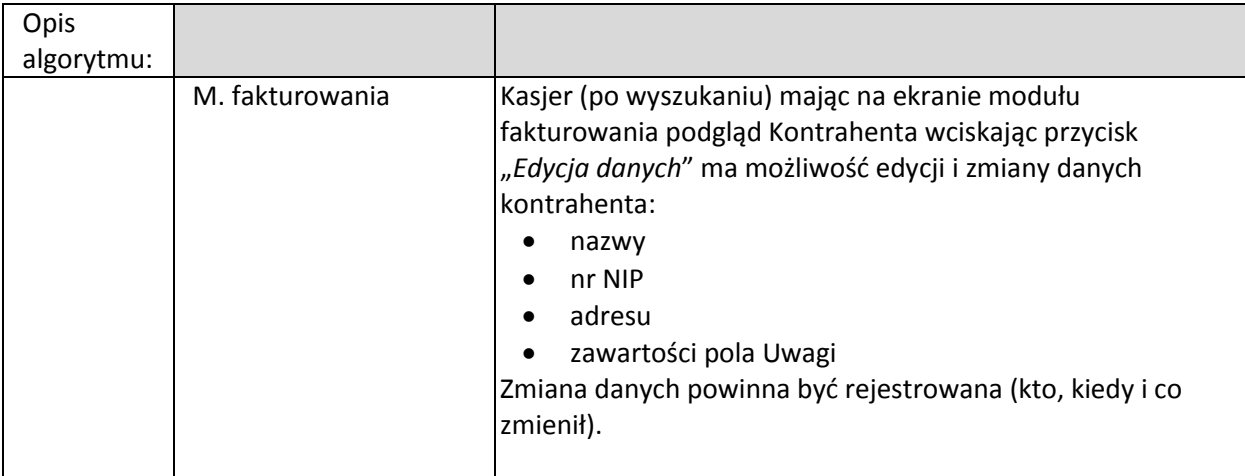

## <span id="page-20-0"></span>**2.3.Moduł operacji finansowych**

### <span id="page-20-1"></span>**2.3.1. Biznesowe sterowanie modułem**

Moduł jest uruchamiany na życzenie Kasjera lub automatycznie. Uruchomienie modułu może odbywać się na zasadzie samodzielnego procesu lub jako podproces – wynik innego procesu. W przypadku podprocesu (proces jest następstwem płatności za produkty z koszyka) System na ekranie podpowiada kwoty/wartości pobrane z modułu, który uruchomił podproces modułu operacji finansowych. System po wprowadzeniu przyjętej kwoty od Pasażera oblicza różnicę (resztę) potrzebną do wydania.

Pola płatności z podpowiedziami są edytowalne, Kasjer może zmienić dane wartości (z podpowiedzi) wprowadzając je z klawiatury komputera. Sumy wartości z pól płatności (z uwzględnieniem reszty) nie mogą być większe niż wartość operacji finansowej (dodatkowo wartość pola płatność kartą nie może przekroczyć wartości operacji finansowej). Każda operacja po zatwierdzeniu jest rejestrowana bez możliwości późniejszej zmiany.

Potwierdzeniem operacji finansowych jest wydruk paragonu (fiskalnego lub nie w zależności od operacji). Każdy paragon posiada unikalny nr (w przypadku operacji fiskalnych paragon posiada również unikalny nr transakcji, w przypadku operacji niefiskalnych nr druku "KP") w obrębie całej organizacji.

### <span id="page-20-2"></span>**2.3.2. Działania systemowe modułu**

Moduł jest uruchamiany lokalnie w ramach hosta na którym pracuje System. Zmian dokonywanych z użyciem tego modułu nie można wycofać. Wycofanie zmiany polega na wprowadzeniu dodatkowej operacji (np. dla procesy sprzedaży będzie to proces zwrotu traktowany jako proces wycofania czynności sprzedaży)

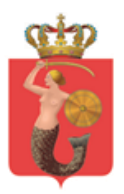

#### Moduł odpowiada za:

- Rejestracje przychodów i rozchodów Kasjera
- Komunikacje z drukarką paragonową (fiskalną)
- Komunikacje z szufladą.
- Wystawienie dokumentów potwierdzających wpłatę (paragon)
- Wystawienie dokumentów potwierdzających wypłatę

Jest on źródłem danych w trakcie tworzenia raportów kasowych (oraz innych – na życzenie).

Każda operacja finansowa jest rejestrowana i posiada unikalny nr w obrębie całego Systemu. Rejestracja przychodów i rozchodów Kasjera odbywa się z podziałem na konta:

- Konto sprzedaży/zwrotów
- Konto opłat za wezwania/zwrotów za wezwania
- Konto opłat manipulacyjnych
- Konto opłat dodatkowych za duplikaty

System powinien dawać możliwość podpięcia nowego konta w zależności od tytułu dokonanej wpłaty (opisanej w poleceniu "*Przyjmij wpłatę*").

### **2.3.3. Logiczne operacje modułu:**

#### <span id="page-21-0"></span>*Zapłać*

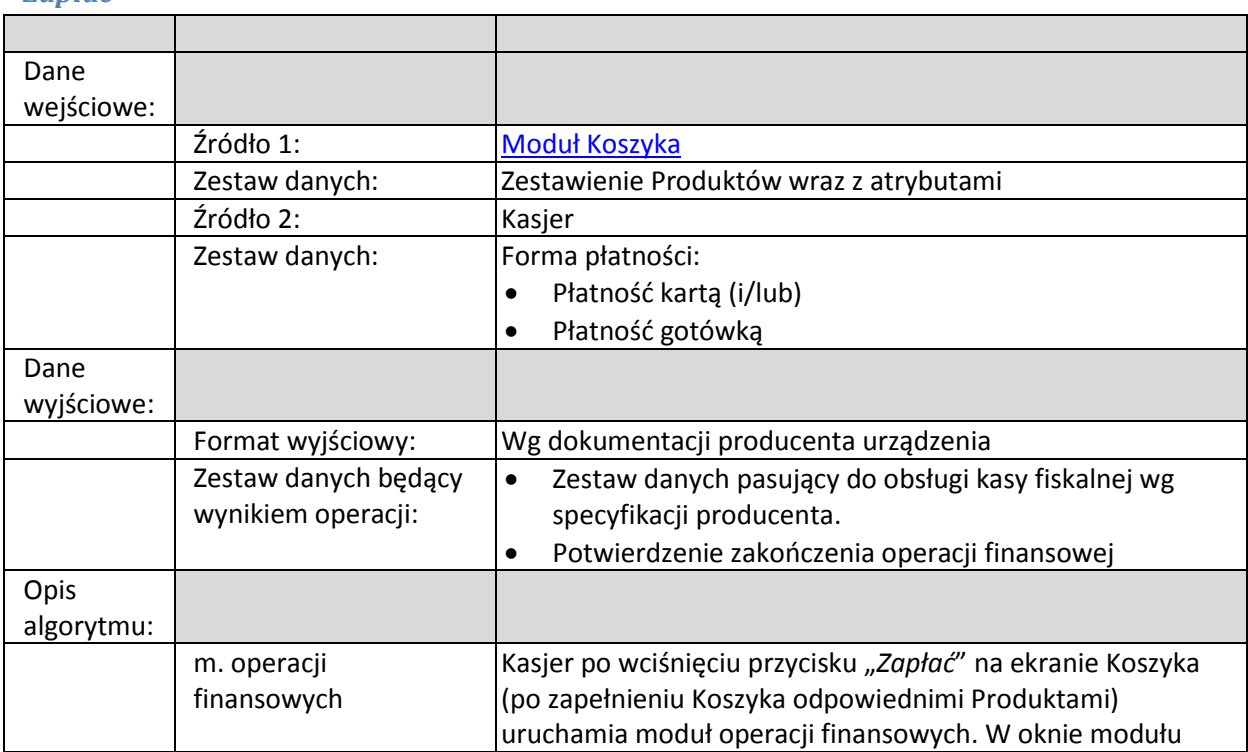

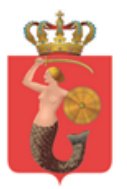

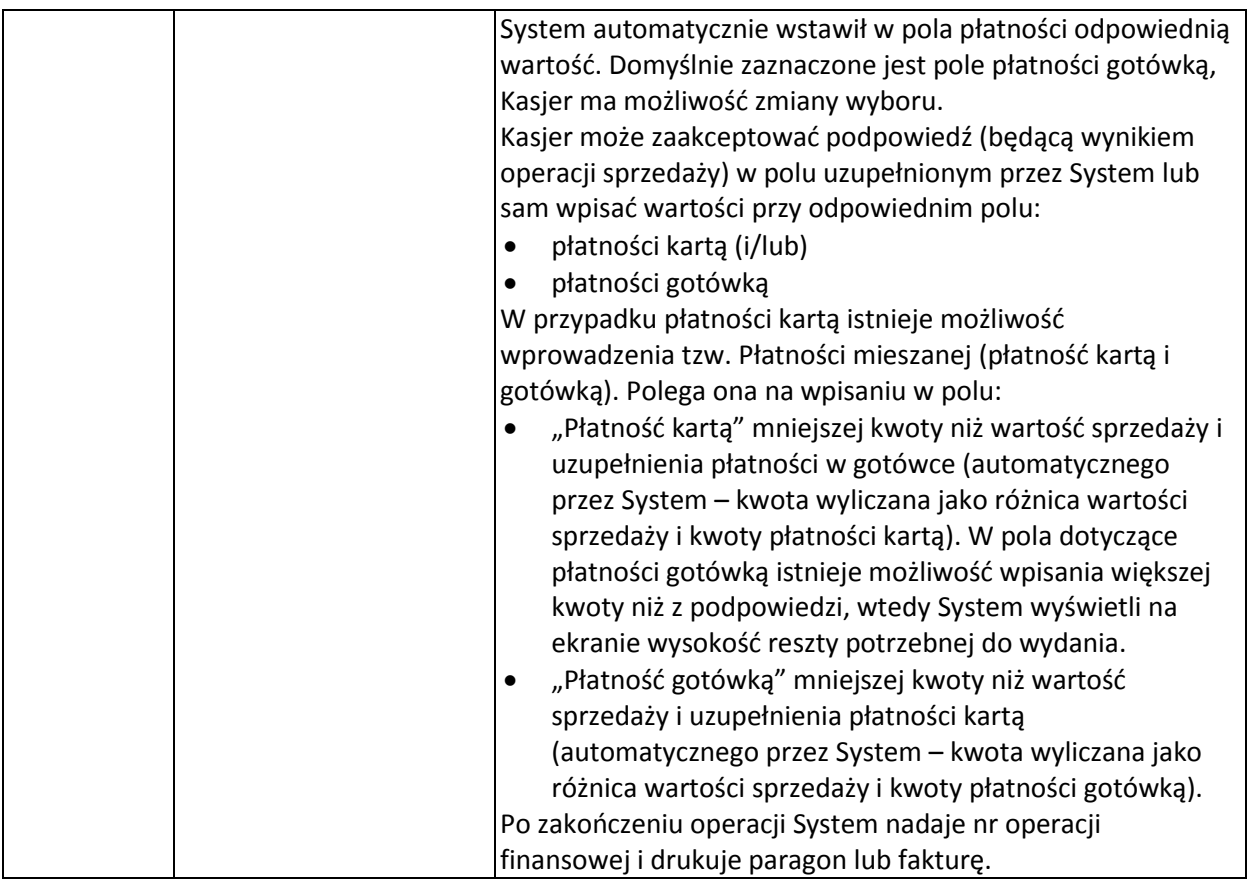

## *Przyjmij wpłatę*

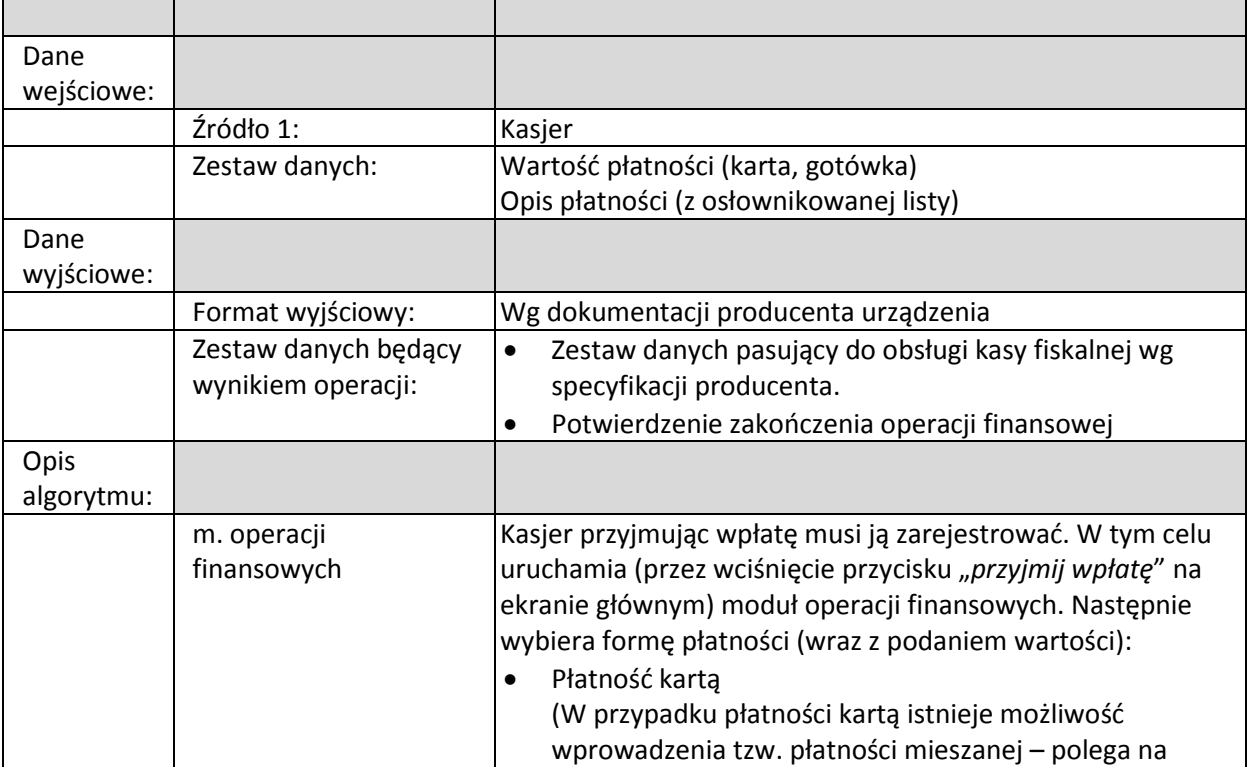

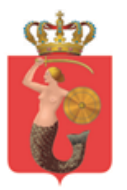

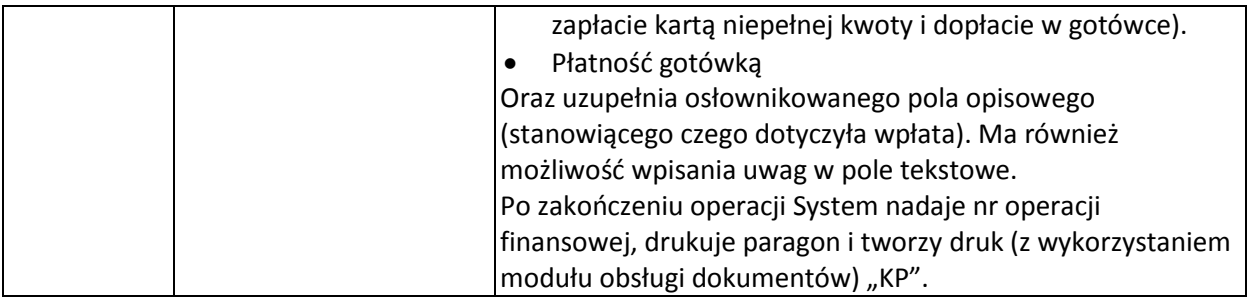

## *Zwróć (dokonaj zwrotu)*

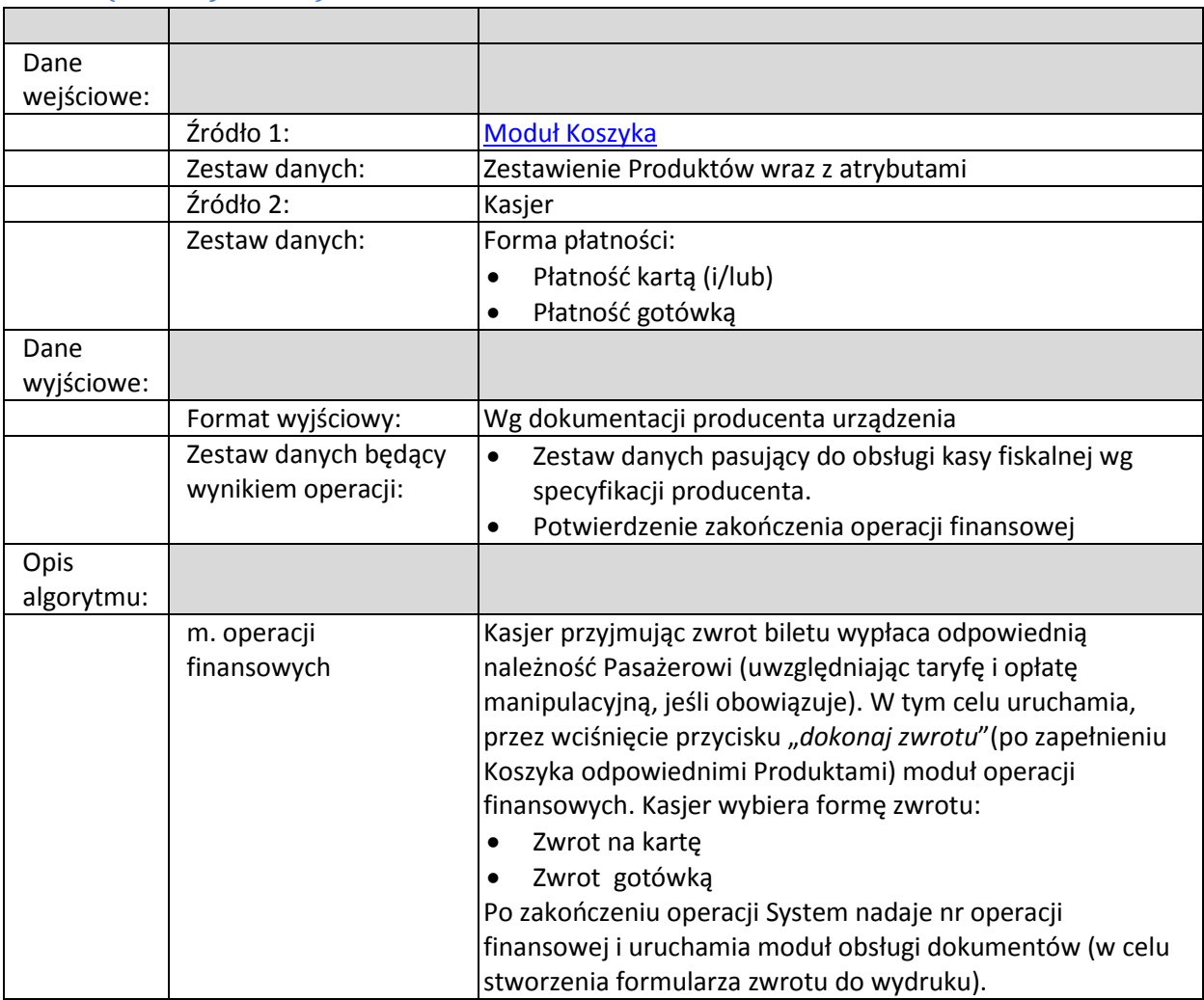

## *Wypłać (dokonaj wypłaty)*

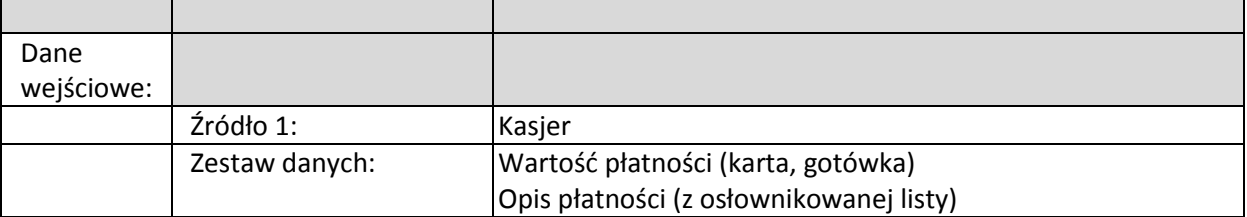

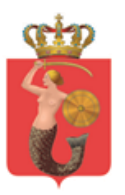

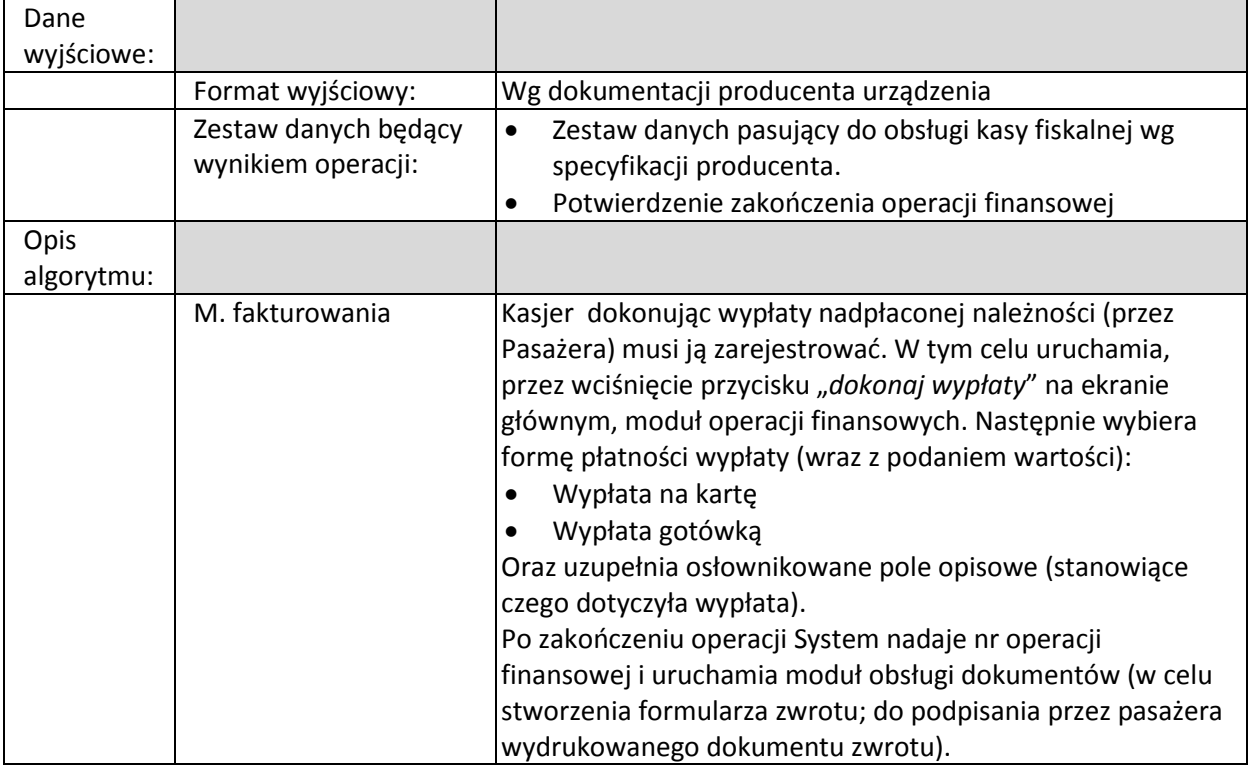

## *Wyświetl stany kont*

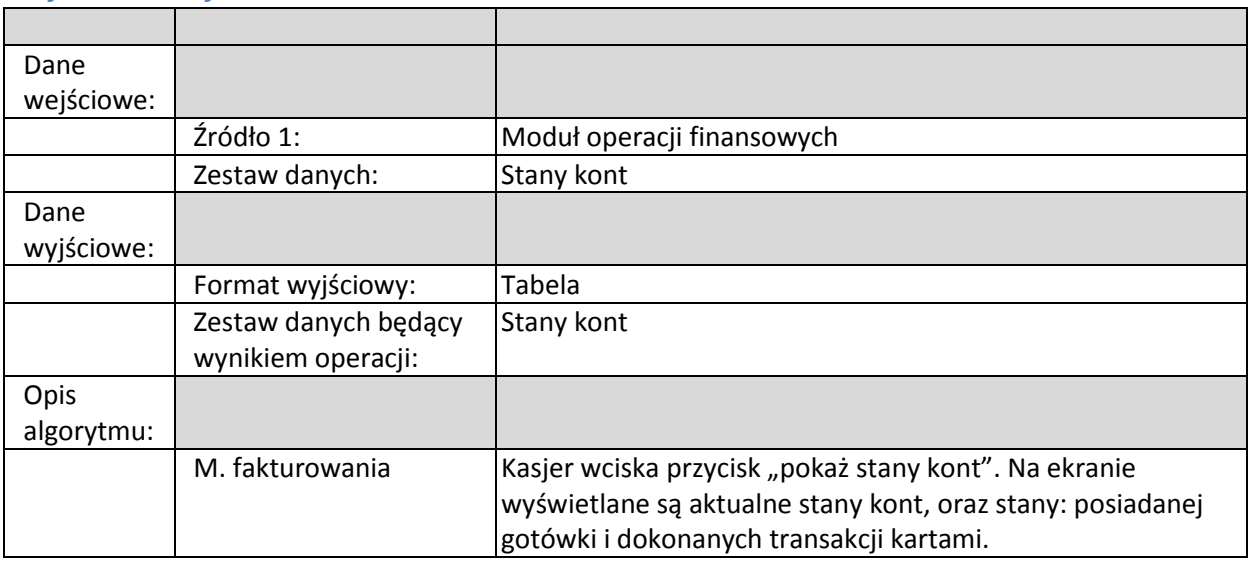

### *Zasil konto*

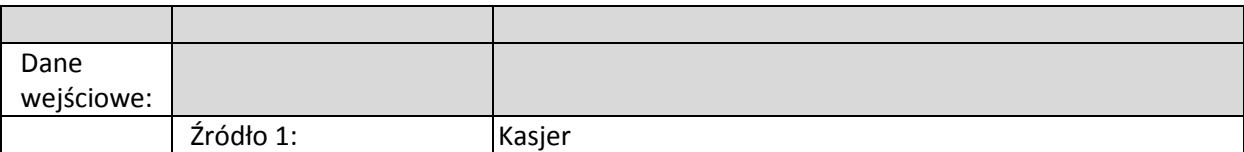

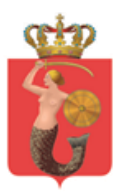

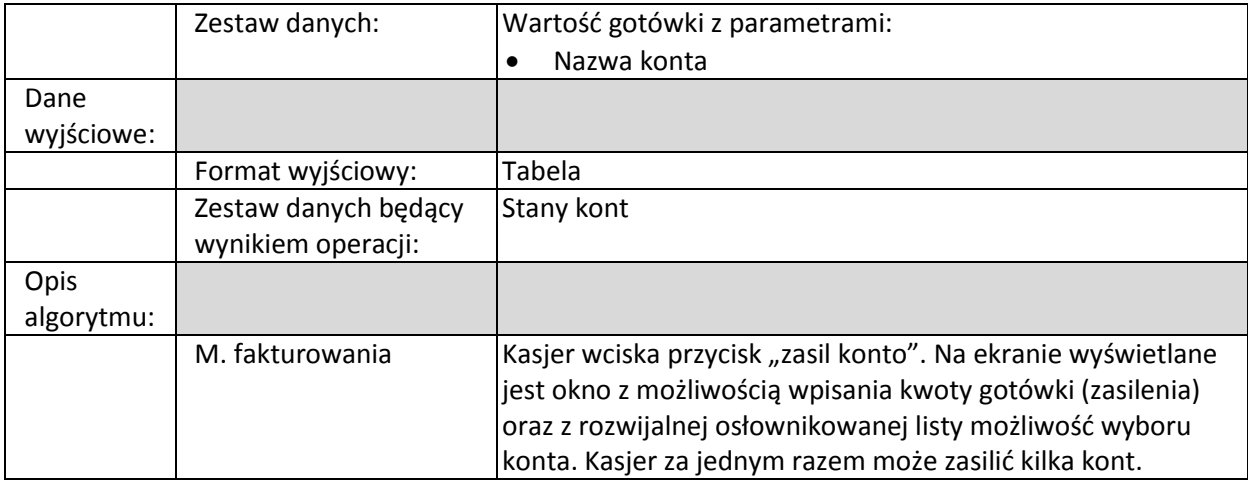

### *Wprowadź korektę stanów gotówkowych*

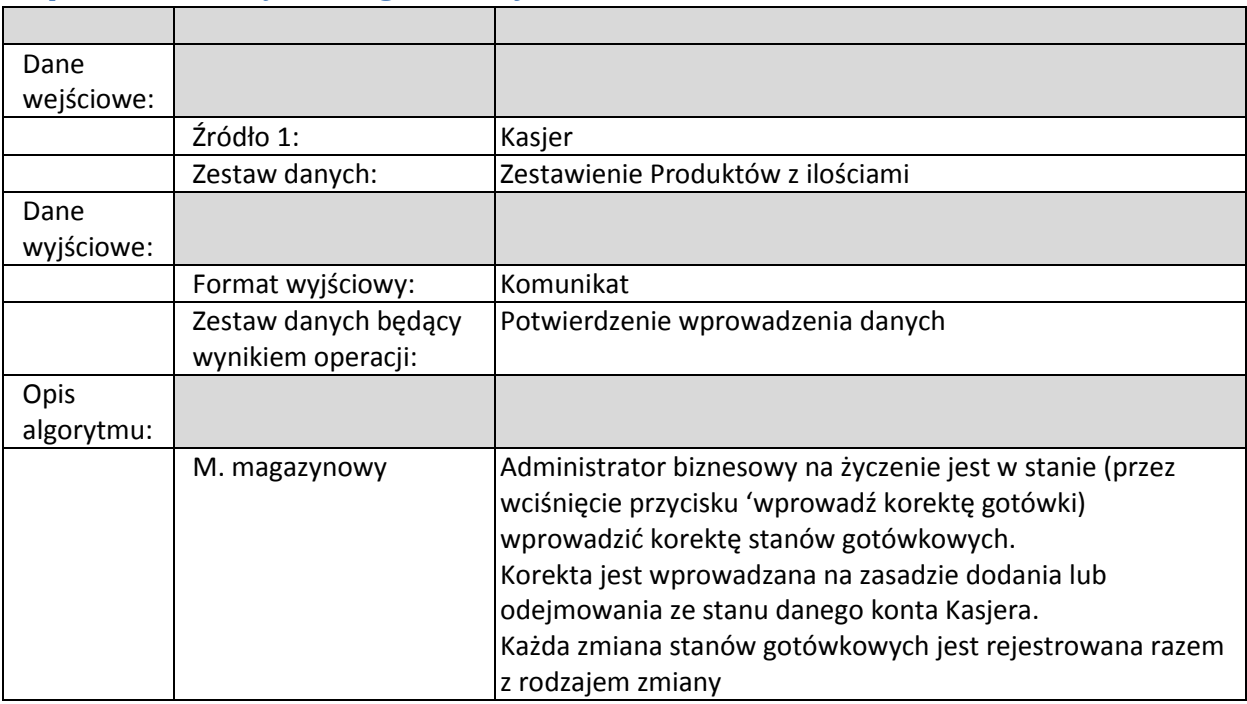

## <span id="page-25-1"></span><span id="page-25-0"></span>**2.4.Virtual MGS**

#### **2.4.1. Biznesowe sterowanie modułem**

Moduł jest uruchamiany na życzenie Operatora Systemu. Uruchomienie modułu może odbywać się na zasadzie samodzielnego procesu lub jako podproces – wynik innego procesu.

#### <span id="page-25-2"></span>**2.4.2. Działania systemowe modułu**

Moduł jest odpowiednikiem fizycznego urządzenia MGS, które ma zastąpić.

Moduł jest uruchamiany lokalnie w ramach hosta, na którym pracuje System. Odpowiada za:

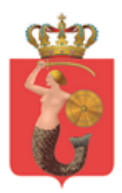

- Komunikację z Kartą (odczyt, zapis)
- Obsługę biletów kartonikowych (odczyt)

Moduł Virtual MGS jako software'owy odpowiednik hardware'owego urządzenia składa się z modułów (podmodułów):

- Modułu obsługi Karty
- Modułu obsługi biletu kartonikowego

#### <span id="page-26-0"></span>**2.4.3. Moduł obsługi Karty**

#### **2.4.3.1. Działania systemowe modułu**

Moduł jest uruchamiany lokalnie w ramach hosta, na którym pracuje System.

Odpowiada za komunikacje z kartą w zakresie:

- Wgrywania danych na Kartę
- Odczytywania danych z Karty
- Rejestrowania czynności wgrywania i czyszczenia Karty oraz rejestrowania ich (pośrednio) w Systemie Kas+ oraz systemach zewnętrznych (*BD 'Bilety'* aplikacji Szukacz)
- Kryptografii zapisu (komunikacja z kartą SAM w zakresie kryptografii)
- Sprawdzania poprawności zapisu (na Karcie)

Zmiany dokonywane z użyciem tego modułu można wycofać (w trakcie zapisu Karty – System zapamiętuje "stan" Karty przed zapisem i do momentu zakończenia procesu można go "przywrócić").

Możliwe jest uruchomienie modułu (i wykonania operacji na Kartach) bez konieczności zakończenia procesu rejestracją fiskalną.

#### **2.4.3.2. Logiczne operacje modułu:**

<span id="page-26-1"></span>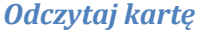

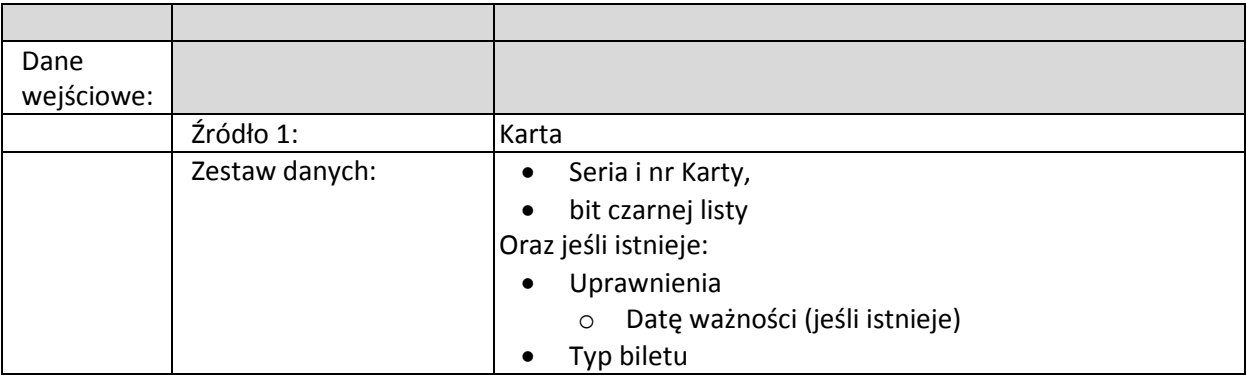

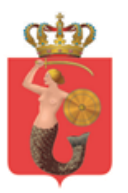

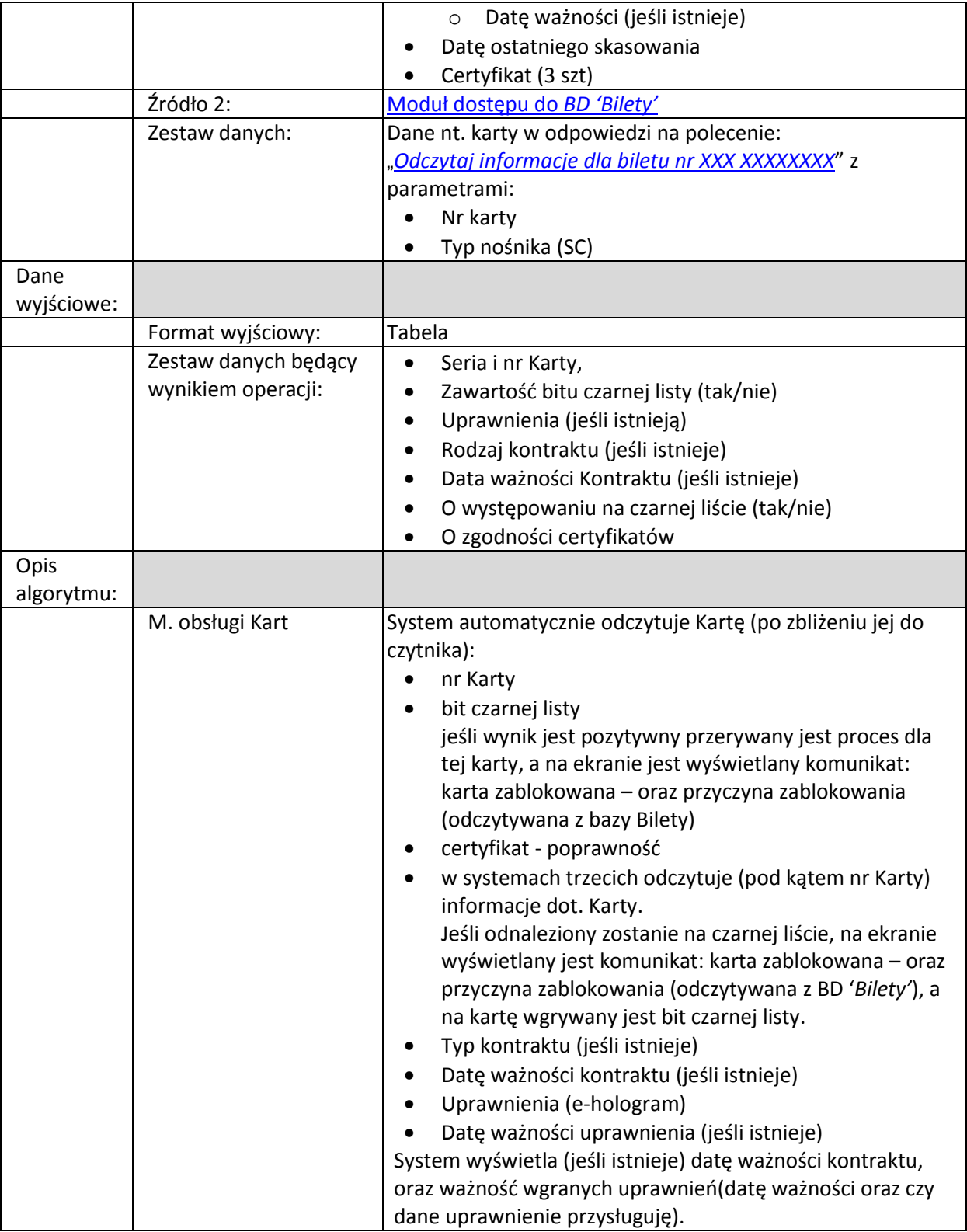

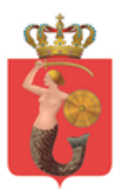

ZARZĄD TRANSPORTU MIEJSKIEGO<br>ul. Żelazna 61, 00-848 Warszawa, tel. 22 459 41 00, faks 22 459 42 43

ztm@ztm.waw.pl, www.ztm.waw.pl

## <span id="page-28-0"></span>*Zapisz na karcie (kontrakt, uprawnienia, bit czarnej listy)*

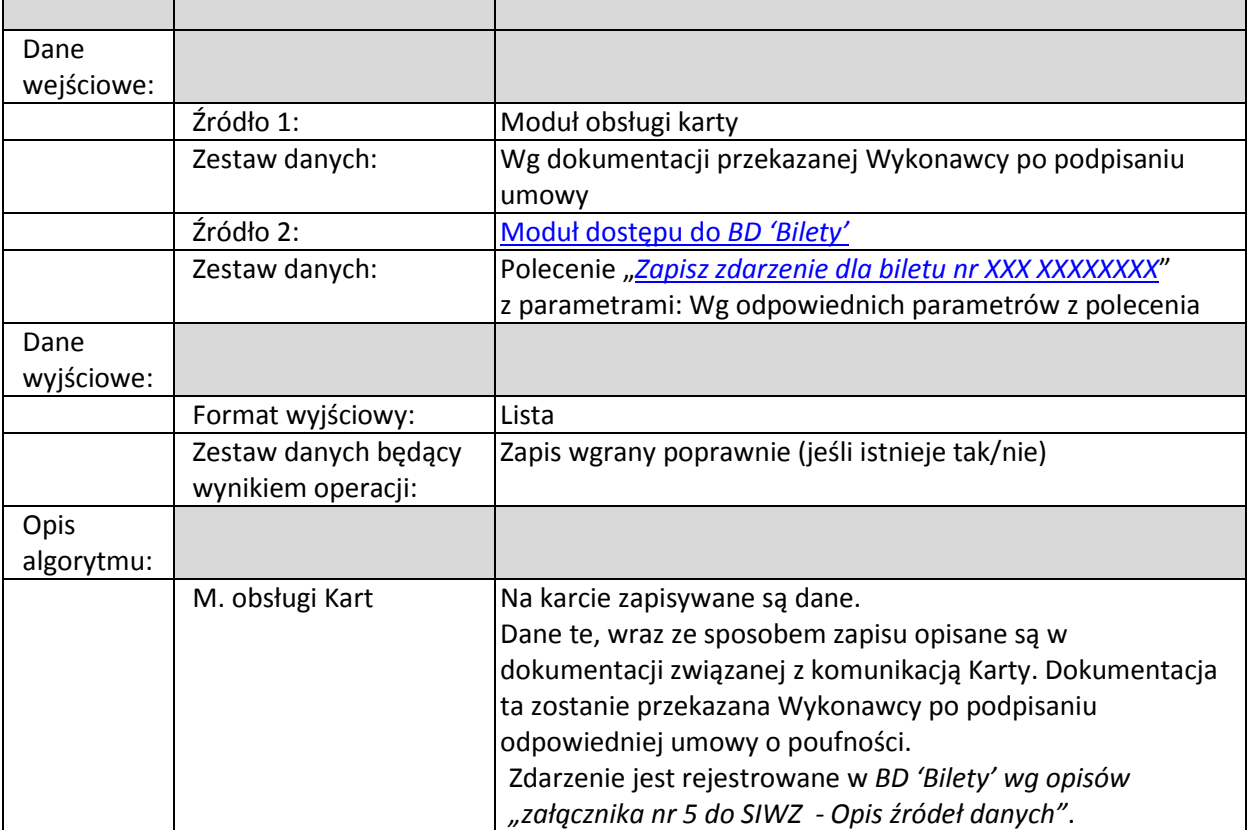

## <span id="page-28-1"></span>*Wyczyść Kartę*

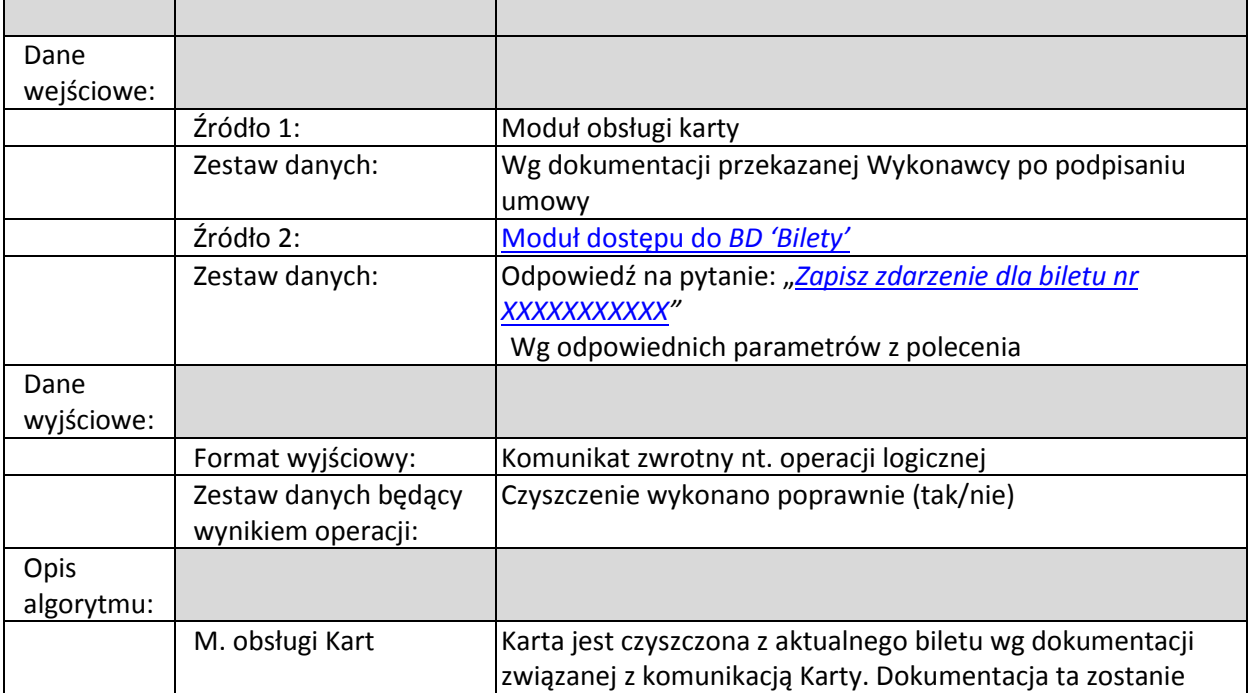

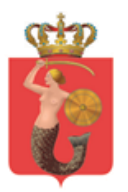

ZARZĄD TRANSPORTU MIEJSKIEGO ul. Żelazna 61, 00-848 Warszawa, tel. 22 459 41 00, faks 22 459 42 43

ztm@ztm.waw.pl, www.ztm.waw.pl

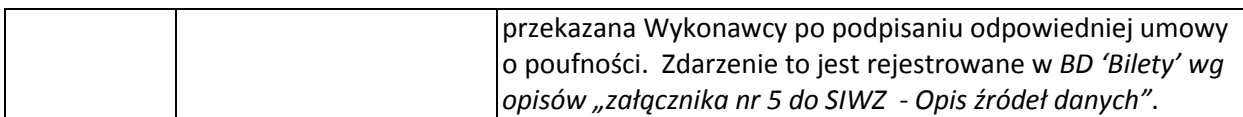

## <span id="page-29-0"></span>**2.4.4. Moduł obsługi biletu kartonikowego**

Opis komunikacji komputera z kasownikiem będzie zawarty w dokumentacji dostarczonej wykonawcy po podpisaniu umowy. W przypadku braku dostarczenia dokumentacji (dot. komunikacji komputera z kasownikiem ) modułu obsługi biletu kartonikowego udostępni okno modułu, w które będzie można wpisać (przez Kasjera) dane zawarte w operacji "odczytaj bilet" w pola opisane w zestawie danych (z możliwością podłączenia skanu raportu papierowego nt. odczytania biletu)

### **2.4.4.1. Działania systemowe** *modułu*

Moduł jest uruchamiany lokalnie w ramach hosta, na którym pracuje System. Odpowiada za komunikacje z kasownikiem w zakresie:

 Odczytywania informacji znajdujących się na pasku magnetycznym biletu kartonikowego.

### **2.4.4.2. Logiczne operacje** *modułu:*

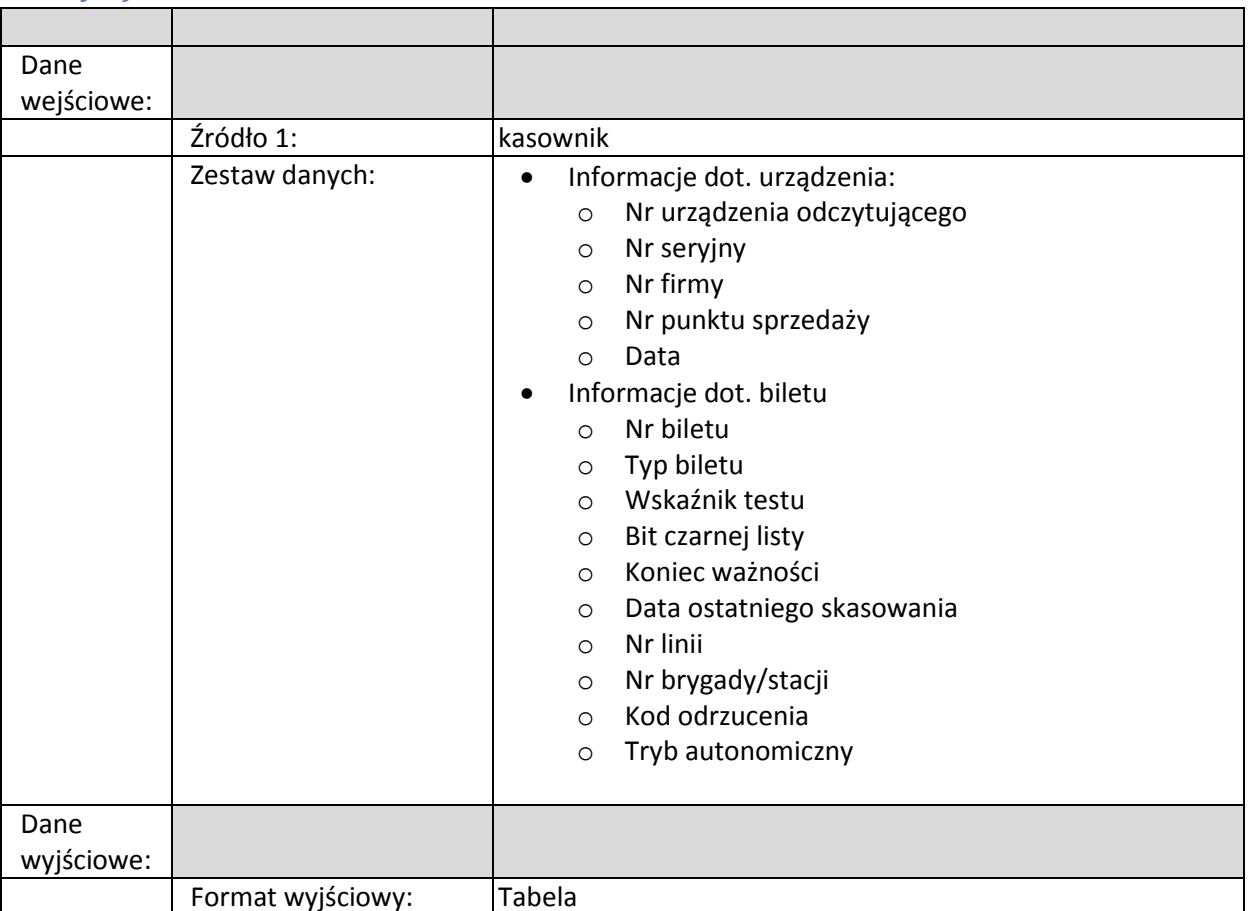

#### <span id="page-29-1"></span>*Odczytaj bilet*

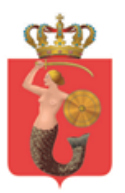

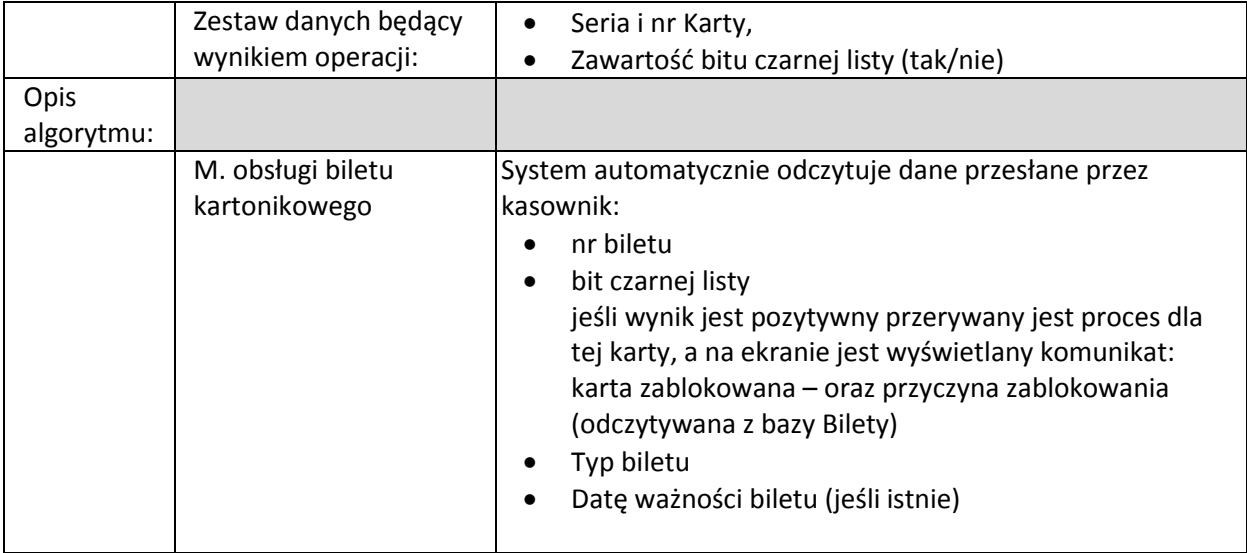

## <span id="page-30-3"></span><span id="page-30-1"></span><span id="page-30-0"></span>**2.5. Moduł obsługi dokumentów**

### **2.5.1. Biznesowe sterowanie modułem**

Moduł jest uruchamiany na życzenie Operatora Systemu. Uruchomienie modułu może odbywać się na zasadzie samodzielnego procesu lub jako podproces – wynik innego procesu.

Dla użytkowników przypisanych do funkcji Magazyniera oraz Lidera moduł jest uruchamiany przy starcie Systemu. Okno tego modułu znajduje się na głównym oknie Systemu. Funkcjonalność tego modułu można uruchomić jako nadrzędny punkt wyjścia dla procesów związanych z obsługą dokumentacji magazynowej w postaci dokumentów zamówienia\wydania Wz, oraz zdania\przyjęcia Pz.

W przypadku pracy Magazyniera oraz Lidera nie jest wymagana funkcja w wielu niezależnych sesjach (opisana w Module koszyka).

### <span id="page-30-2"></span>**2.5.2. Działania systemowe modułu**

Moduł jest uruchamiany lokalnie w ramach hosta, na którym pracuje System.

Moduł odpowiada za:

- Generowanie dokumentów
- Statystykę
- Gromadzenie i rejestracje skanów wygenerowanych wcześniej dokumentów m.in.:
	- o Wydrukowanych i przedłożonych w celu podpisania.
	- o Zdjęć

w formie m.in. plików graficznych jpg, gif i plików pdf.

Wysyłanie powiadomień mailowych

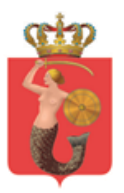

- Obieg dokumentów
- Zmianę parametru stanu dokumentu.
- Generowanie raportów

W trakcie podglądów dokumentów posiadających parametr stanu dokumentu System pokazuje historię dokumentu (wszystkie wcześniejsze stany dokumentu wraz z datami ich zmiany oraz osobą odpowiedzialną za zmianę).

### **2.5.3. Logiczne operacje modułu:**

#### <span id="page-31-1"></span><span id="page-31-0"></span>*Stwórz formularz zwrotu*

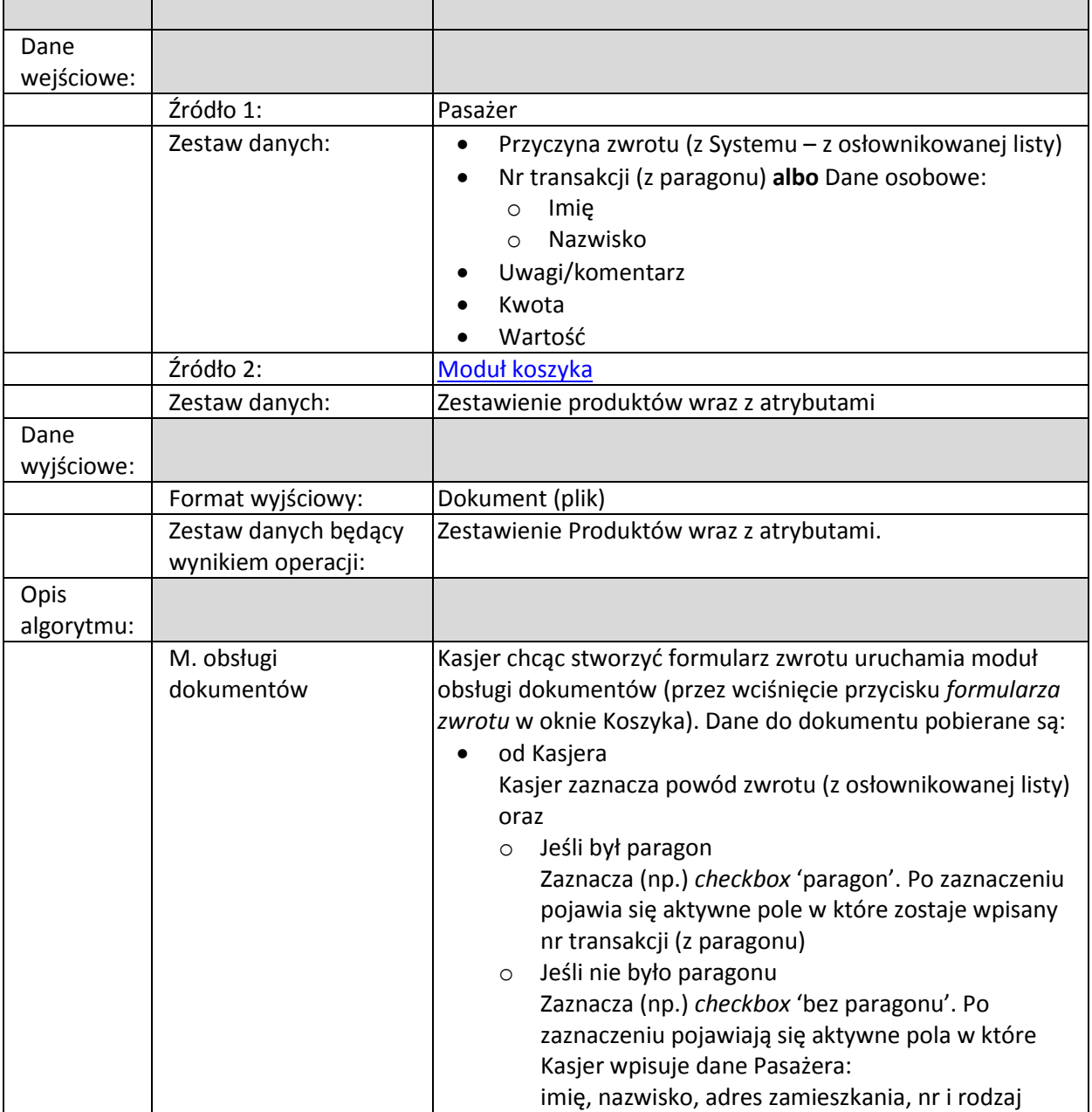

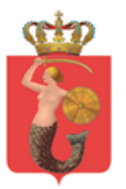

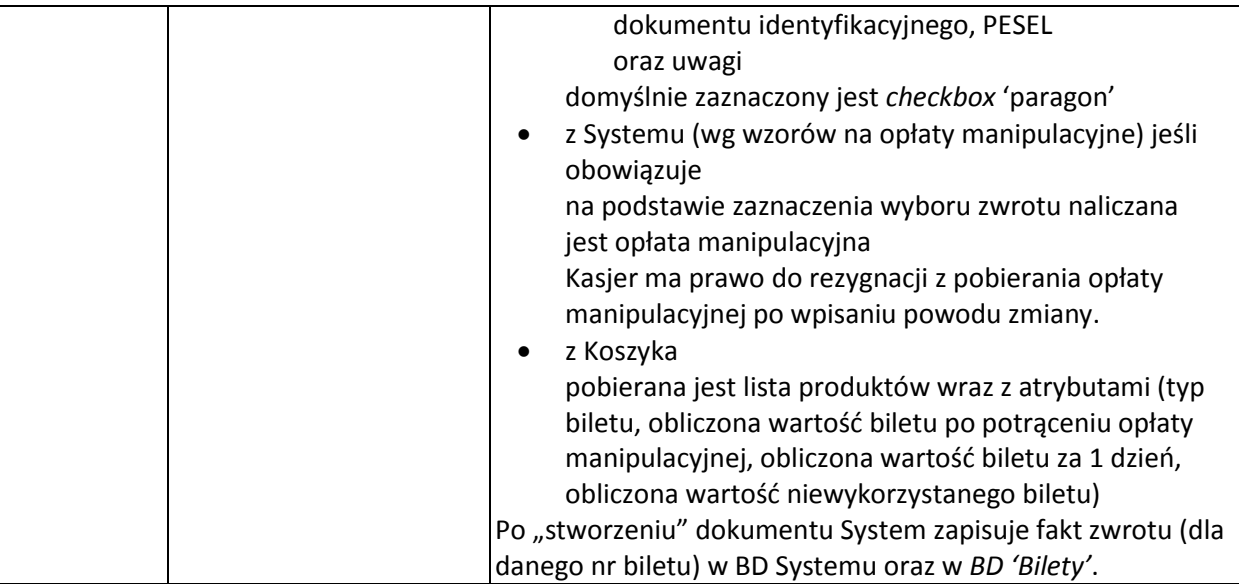

### *Stwórz druk KP (potwierdzenie wpłaty dla Pasażera)*

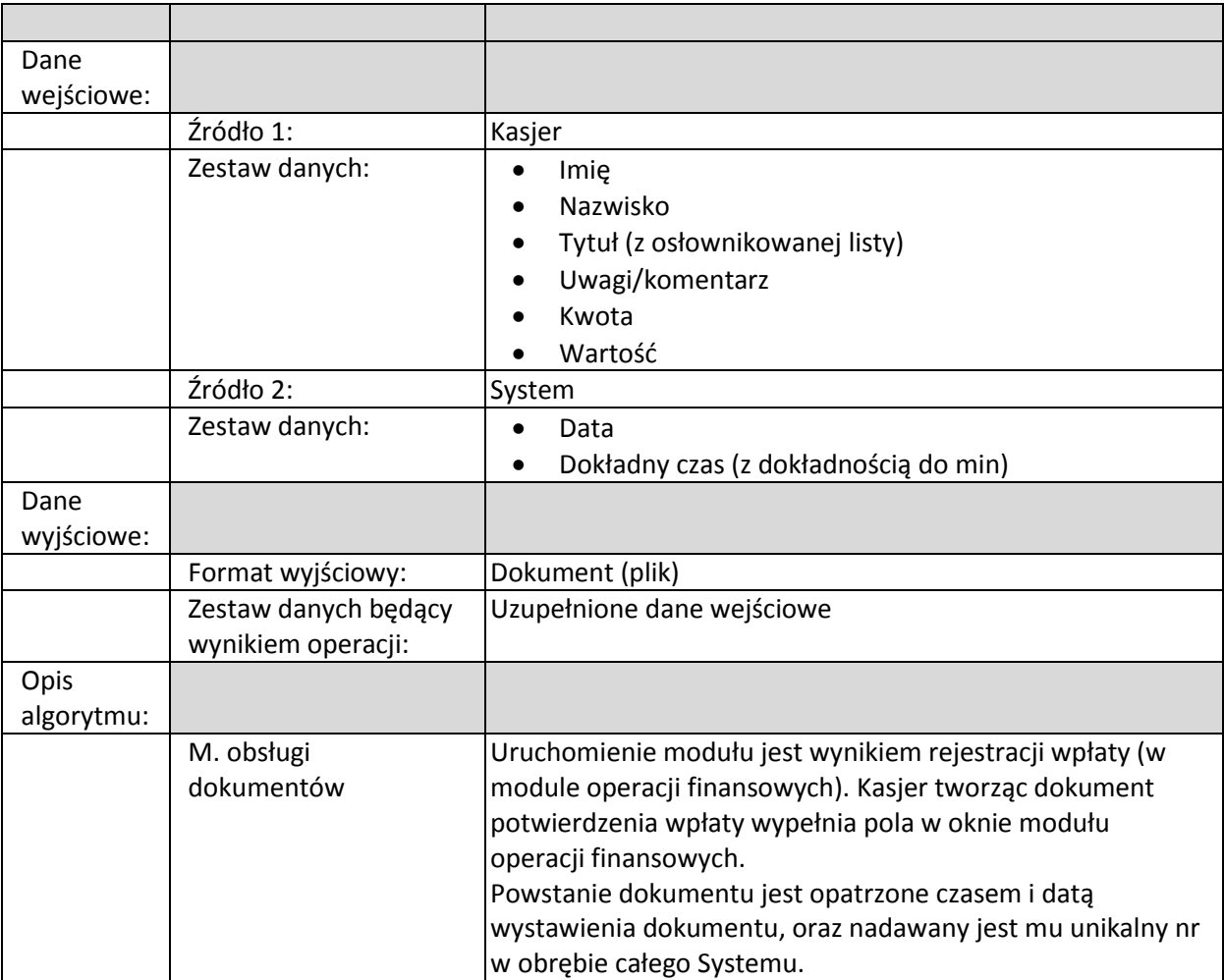

![](_page_33_Picture_0.jpeg)

![](_page_33_Picture_197.jpeg)

## *Stwórz druk KW (potwierdzenie wypłaty dla Kasjera)*

![](_page_33_Picture_198.jpeg)

## *Stwórz druk KW wpłaty do banku (rozliczenie zmiany)*

![](_page_33_Picture_199.jpeg)

![](_page_34_Picture_0.jpeg)

![](_page_34_Picture_202.jpeg)

## *Stwórz formularz przekodowania*

![](_page_34_Picture_203.jpeg)

![](_page_35_Picture_0.jpeg)

![](_page_35_Picture_216.jpeg)

## *Stwórz formularz blokady Karty*

![](_page_35_Picture_217.jpeg)

![](_page_36_Picture_0.jpeg)

![](_page_36_Picture_201.jpeg)

## *Stwórz formularz wydania wejściówki*

![](_page_36_Picture_202.jpeg)

![](_page_37_Picture_0.jpeg)

![](_page_37_Picture_176.jpeg)

## *Podłącz plik*

![](_page_37_Picture_177.jpeg)

## *Stwórz dokument Wz (zamów towar)*

![](_page_37_Picture_178.jpeg)

![](_page_38_Picture_0.jpeg)

![](_page_38_Picture_180.jpeg)

## *Zweryfikuj dokument zamówienia*

![](_page_38_Picture_181.jpeg)

![](_page_39_Picture_0.jpeg)

![](_page_39_Picture_201.jpeg)

### *Anuluj dokument*

![](_page_39_Picture_202.jpeg)

![](_page_40_Picture_0.jpeg)

![](_page_40_Picture_210.jpeg)

## *Akceptuj dokument*

![](_page_40_Picture_211.jpeg)

![](_page_41_Picture_0.jpeg)

![](_page_41_Picture_185.jpeg)

## *Wprowadź numerację*

![](_page_41_Picture_186.jpeg)

![](_page_42_Picture_0.jpeg)

wywołanie modułu wydruku komendą drukuj)

## Zmień stan na "w drodze"

![](_page_42_Picture_196.jpeg)

### *Potwierdź odbiór*

![](_page_42_Picture_197.jpeg)

![](_page_43_Picture_0.jpeg)

![](_page_43_Picture_212.jpeg)

## *Stwórz dokument P (zdaj towar)*

![](_page_43_Picture_213.jpeg)

![](_page_44_Picture_0.jpeg)

![](_page_44_Picture_215.jpeg)

![](_page_45_Picture_0.jpeg)

![](_page_45_Picture_193.jpeg)

## *Zweryfikuj dokument zwrotu*

![](_page_45_Picture_194.jpeg)

![](_page_46_Picture_0.jpeg)

# ZARZĄD TRANSPORTU MIEJSKIEGO<br>ul. Żelazna 61, 00-848 Warszawa, tel. 22 459 41 00, faks 22 459 42 43

ztm@ztm.waw.pl, www.ztm.waw.pl

![](_page_46_Picture_207.jpeg)

## <span id="page-46-0"></span>*Odnotuj niezgodność z raportem kasowym*

![](_page_46_Picture_208.jpeg)

![](_page_47_Picture_0.jpeg)

![](_page_47_Picture_189.jpeg)

## <span id="page-47-1"></span><span id="page-47-0"></span>**2.6. Moduł wydruku**

### **2.6.1. Biznesowe sterowanie modułem**

Moduł jest uruchamiany na życzenie Operatora Systemu.

### <span id="page-47-2"></span>**2.6.2. Działania systemowe modułu**

Moduł jest uruchamiany lokalnie w ramach hosta, na którym pracuje System. Moduł ten wysyła dokumenty do sterownika drukarki w SO.

Moduł odpowiada za:

- Komunikacje z drukarką w zakresie drukowania dokumentów
- Komunikacje z drukarką (fiskalną) w zakresie drukowania paragonów
- Rejestrację wydruków

### **2.6.3. Logiczne operacje modułu:**

### <span id="page-47-4"></span><span id="page-47-3"></span>*Drukuj*

![](_page_47_Picture_190.jpeg)

![](_page_48_Picture_0.jpeg)

ZARZĄD TRANSPORTU MIEJSKIEGO

ul. Żelazna 61, 00-848 Warszawa, tel. 22 459 41 00, faks 22 459 42 43 ztm@ztm.waw.pl, www.ztm.waw.pl

![](_page_48_Picture_198.jpeg)

## <span id="page-48-3"></span><span id="page-48-1"></span><span id="page-48-0"></span>**2.7. Moduł magazynowy**

### **2.7.1. Biznesowe sterowanie modułem**

Moduł jest uruchamiany automatycznie przy starcie Systemu. Kasjer z wykorzystaniem modułu może stworzyć zamówienie na bilety lub dokonać zwrotu do magazynu pośredniego. Moduł ten może posiadać różne i niezależne 'stany' magazynowe:

- Stan magazynu odpowiadający za Produkty przeznaczone min. do sprzedaży
- Stan zwrotów magazynu odpowiadający za towary zwrócone przez Pasażera przeznaczone do zwrotów do magazynu pośredniego.

### <span id="page-48-2"></span>**2.7.2. Działania systemowe modułu**

Moduł jest uruchamiany lokalnie w zakresie całego Systemu. Dane zarządzane z wykorzystaniem tego modułu przechowywane są w centralnej BD Systemu i propagowane do modułu magazynowego na potrzeby działania Systemu. Moduł działa w tle Systemu i odpowiada za:

- gromadzenie i zarządzanie danymi dotyczących bieżących stanów magazynowych
- nadzór nad stanami magazynowymi w relacji z innymi modułami Systemu (w szczególności z modułem Koszyka)
- komunikacje z systemem magazynowym SIMPLE

![](_page_49_Picture_0.jpeg)

- o generowaniem formularzy zamówień (WZ dla magazynu pośredniego)
- o generowaniem formularzy zwrotów (P dla magazynu pośredniego)
- pobieranie plików (generowanych przez system SIMPLE) odpowiedzialnych za wciąganie Produktów na stan magazynu podręcznego Kasjera

### **2.7.3. Logiczne operacje modułu:**

#### <span id="page-49-1"></span><span id="page-49-0"></span>*Podaj listę towarów*

![](_page_49_Picture_176.jpeg)

### <span id="page-49-2"></span>*Podaj atrybuty towaru*

![](_page_49_Picture_177.jpeg)

![](_page_50_Picture_0.jpeg)

ZARZĄD TRANSPORTU MIEJSKIEGO<br>ul. Żelazna 61, 00-848 Warszawa, tel. 22 459 41 00, faks 22 459 42 43

ztm@ztm.waw.pl, www.ztm.waw.pl

## *Aktualizuj stany magazynowe (sprzedaż towaru)*

![](_page_50_Picture_165.jpeg)

### *Aktualizuj stany magazynowe (zwrot towaru)*

![](_page_50_Picture_166.jpeg)

### *Dokonaj wymiany towaru*

![](_page_50_Picture_167.jpeg)

![](_page_51_Picture_0.jpeg)

![](_page_51_Picture_176.jpeg)

## *Wyświetl stany magazynowe*

![](_page_51_Picture_177.jpeg)

## *Wprowadź korektę stanów*

![](_page_51_Picture_178.jpeg)

![](_page_52_Picture_0.jpeg)

![](_page_52_Picture_175.jpeg)

### *Rozlicz zmianę*

![](_page_52_Picture_176.jpeg)

![](_page_53_Picture_0.jpeg)

## <span id="page-53-4"></span><span id="page-53-1"></span><span id="page-53-0"></span>**2.8. Moduł dostępu do** *BD 'Bilety'*

### **2.8.1. Biznesowe sterowanie modułem**

Moduł jest uruchamiany automatycznie na życzenie innych modułów. Kasjer z wykorzystaniem modułu może dostać odpowiedzi na logiczne operacje (podzielonych tematycznie):

#### **Zestaw operacji:**

- 1. Odczytaj informacje dla biletu nr. XXX XXXXXXXX (z możliwością sortowania wg czasu lub wg zdarzenia)
- 2. Zapisz zdarzenie związane z biletem nr. XXX XXXXXXXX

### <span id="page-53-2"></span>**2.8.2. Działania systemowe modułu**

Moduł jest uruchamiany lokalnie, działa w tle Systemu i odpowiada za:

- komunikacje pomiędzy modułami Systemu a *BD 'Bilety'* w zakresie:
	- o Odczytywania informacji z bazy dot. biletów
	- o Zapisu informacji do bazy dot. biletów
- komunikacje pomiędzy modułami Systemu a *BD 'Personalizacja G'* w zakresie:
	- o Odczytywania informacji z bazy dot. uprawnień
	- o Zapisu informacji do bazy dot. uprawnień

Moduł ten rejestruje każdą operacje związaną z biletami i uprawnieniami w (dwojaki) sposób:

1. sposób off-line:

przygotowuje paczki danych w postaci plików (określone w "*załączniku nr 5 do SIWZ - Opis źródeł danych*"), które przekazane będą do *BD 'Bilety'* raz dziennie (godzina do uzgodnienia na etapie wdrożenia). Sposób przekazania do BD 'Bilety' leży w gestii Zamawiającego

2. sposób on-line (by każdy użytkownik systemu na bieżąco miał dostęp do danych z powyższych paczek):

gromadzi dane we własnej BD w tymczasowej tabeli – która jest czyszczona po poprawnym załadowaniu danych do *BD 'Bilety'*.

### **2.8.3. Logiczne operacje modułu:**

Dane wejściowe: Źródło 1: Dowolny moduł Systemu Zestaw danych:  $\cdot$   $\cdot$  Nr biletu

<span id="page-53-5"></span><span id="page-53-3"></span>*Odczytaj informacje dla biletu nr XXX XXXXXXXX*

![](_page_54_Picture_0.jpeg)

![](_page_54_Picture_254.jpeg)

![](_page_55_Picture_0.jpeg)

![](_page_55_Picture_245.jpeg)

![](_page_56_Picture_0.jpeg)

![](_page_56_Picture_246.jpeg)

![](_page_57_Picture_0.jpeg)

![](_page_57_Picture_222.jpeg)

## <span id="page-57-0"></span>*Zapisz zdarzenie dla biletu nr XXX XXXXXXXX (nagrania biletu, nagrania e-hologramu, zwrotu, sczyszczenia karty, skasowania biletu, blokada Karty)*

![](_page_57_Picture_223.jpeg)

![](_page_58_Picture_0.jpeg)

![](_page_58_Picture_237.jpeg)

![](_page_59_Picture_0.jpeg)

![](_page_59_Picture_137.jpeg)